### **Dell Vostro 3450 Kullanıcı El Kitabı**

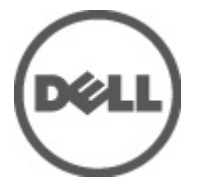

**Resmi Model P19G Resmi Tip P19G001**

### <span id="page-1-0"></span>**Notlar, Dikkat Edilecek Noktalar ve Uyarılar**

**NOT:** NOT, bilgisayarınızı daha iyi kullanmanızı sağlayan önemli bilgileri anlatır.

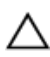

W

**DİKKAT: DİKKAT, yönergelere uyulmadığında donanımın zarar görebileceğini veya veri kaybı olabileceğini belirtir.**

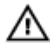

**UYARI: UYARI, meydana gelebilecek olası maddi hasar, kişisel yaralanma veya ölüm tehlikesi anlamına gelir.**

#### **Bu yayındaki bilgiler önceden bildirilmeksizin değiştirilebilir.**

#### **© 2011 Dell Inc. Tüm hakları saklıdır.**

Dell Inc.'ın yazılı izni olmadan bu materyallerin herhangi bir şekilde çoğaltılması kesinlikle yasaktır.

Bu metinde kullanılan ticari markalar: Dell™, DELL logosu, Dell Precision™, Precision ON™,ExpressCharge™, Latitude™, Latitude ON™, OptiPlex™, Vostro™, and Wi-Fi Catcher™ Dell Inc.'nin ticari markalarıdır. Intel®, Pentium®, Xeon®, Core™, Atom™, Centrino® ve Celeron® Intel Corporation'ın ABD ve diğer ülkelerdeki tescilli ticar markaları veya ticari markalarıdır. AMD®, Advanced Micro Devices, Inc.'nin tescilli ticari markası ve AMD Opteron™, AMD Phenom™, AMD Sempron™, AMD Athlon™, ATI Radeon™ ve ATI FirePro™ da ticari markalarıdır. Microsoft®, Windows®, MS-DOS®, Windows Vista®, Windows Vista başlat düğmesi ve Office Outlook® Microsoft Corporation'ın ABD ve/veya diğer ülkelerdeki ticari markaları veya tescilli ticari markalarıdır. Blu-ray Disc™ Blu-ray Disc Association'ın (BDA) sahip olduğu bir ticari markadır ve disklerde ve oynatıcılarda kullanım için lisanslıdır. Bluetooth® sözcüğü markası tescilli bir ticari marka olup Bluetooth® SIG, Inc.'e aittir ve böyle bir markanın Dell Inc. tarafından kullanımı lisansa tabidir. Wi-Fi® Wireless Ethernet Compatibility Alliance, Inc.'nin tescilli ticari markasıdır.

Bu yayımda, markalar ve adlar üzerinde iddia sahibi olan varlıklara veya ürünlerine istinaden diğer ticari markalar ve ticari adlar kullanılabilir. Dell Inc. kendi dışında ticari markalara ve adlara yönelik tüm mülkiyet ilgisini reddeder.

 $2011 - 06$ 

Rev. A00

# İçindekiler

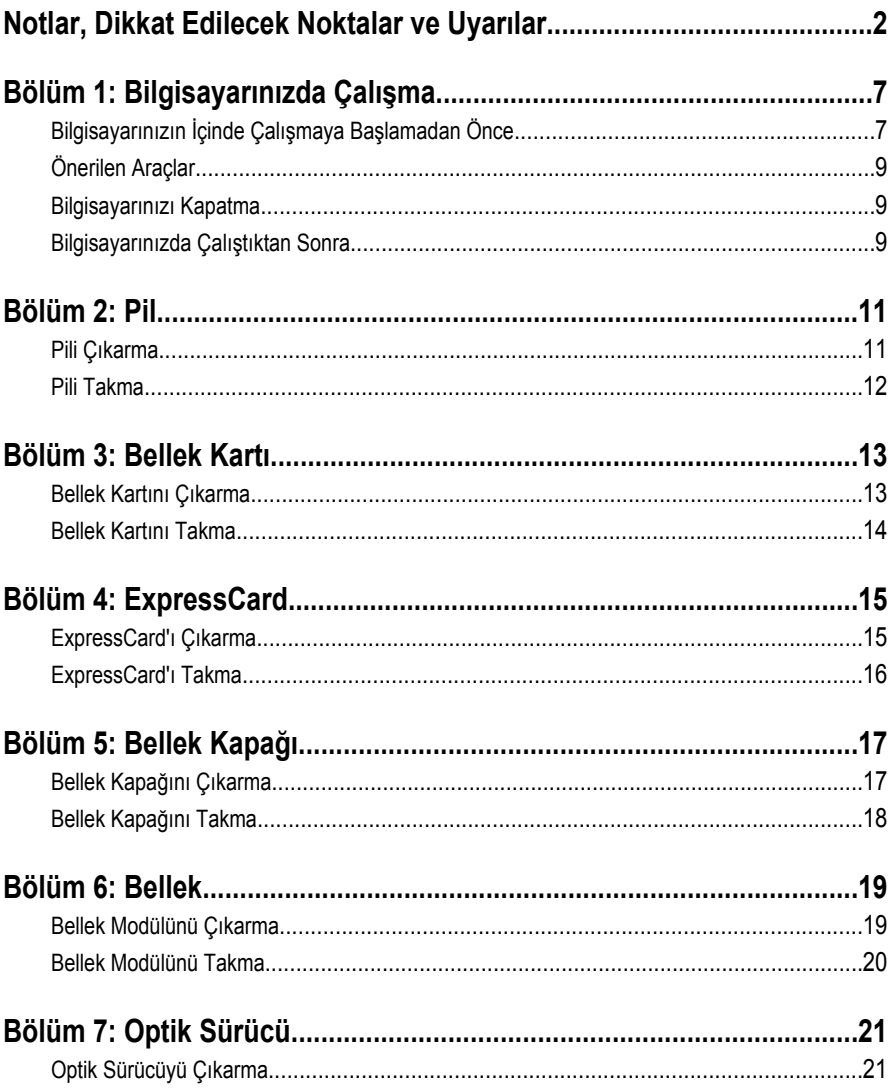

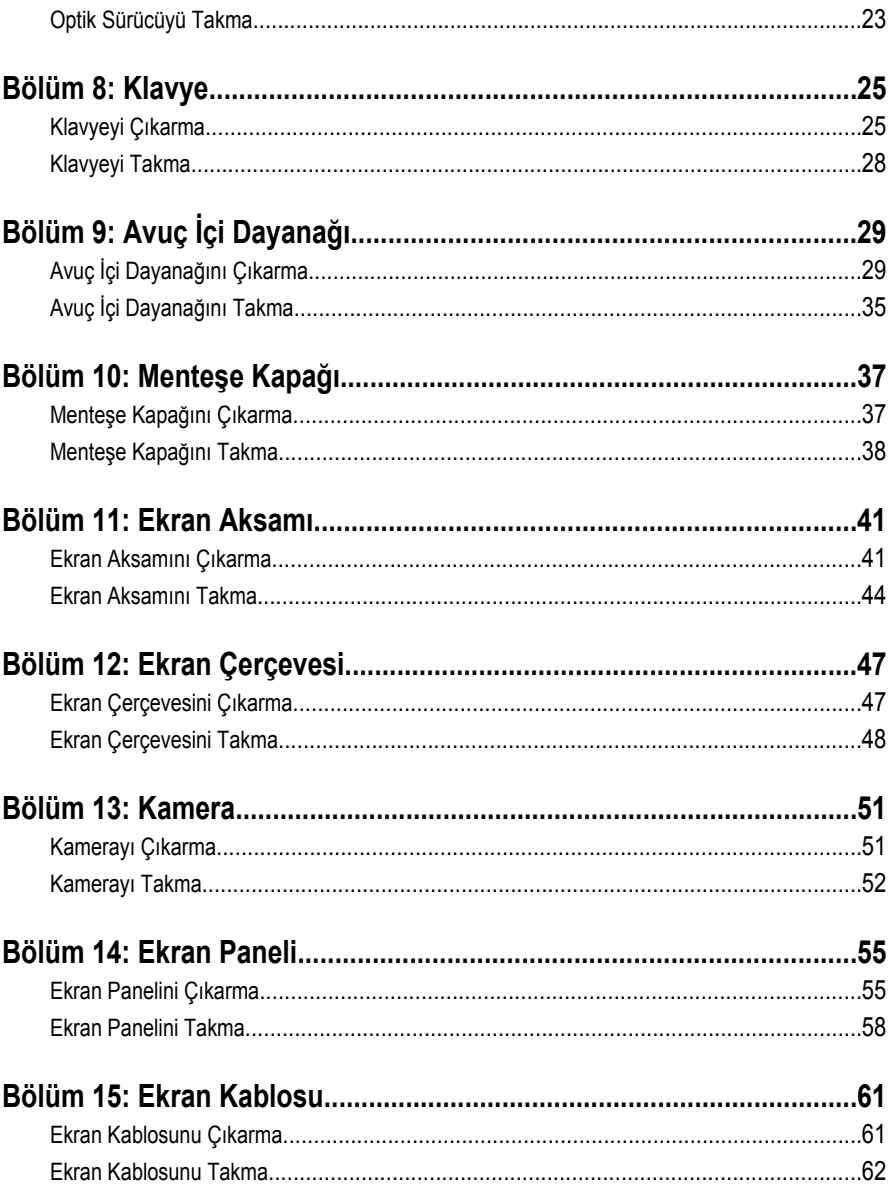

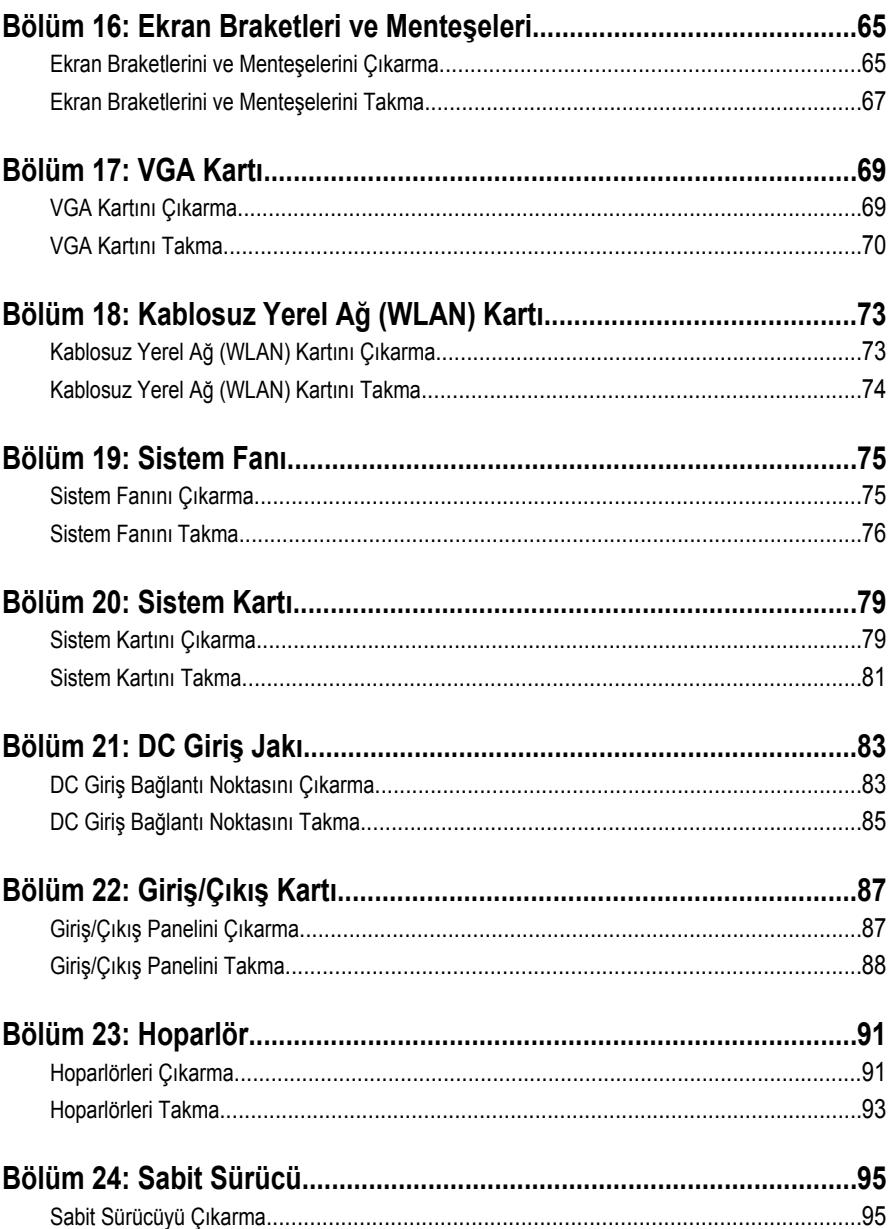

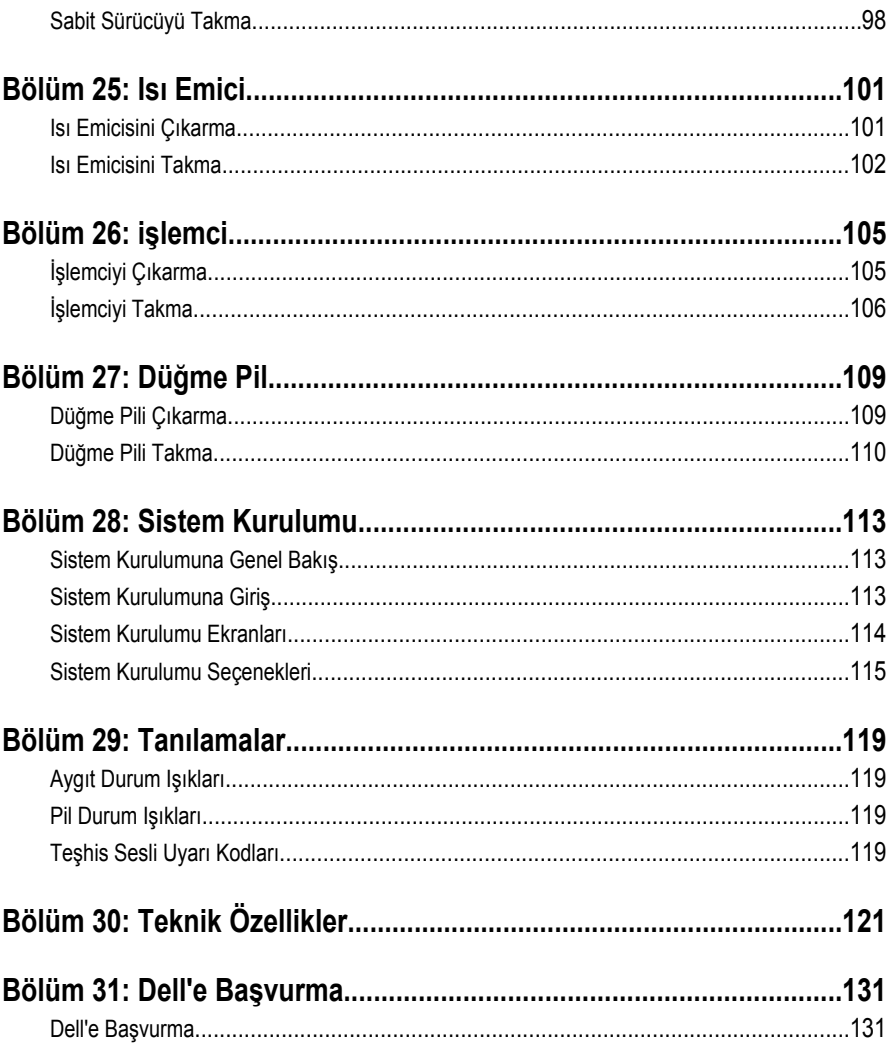

**1**

## <span id="page-6-0"></span>**Bilgisayarınızda Çalışma**

#### **Bilgisayarınızın İçinde Çalışmaya Başlamadan Önce**

Bilgisayarınızı potansiyel hasardan korumak ve kişisel güvenliğinizi sağlamak için aşağıdaki güvenlik yönergelerini uygulayın. Aksi belirtilmedikçe, bu belgedeki her prosedür aşağıdaki koşulların geçerli olduğunu varsaymaktadır:

- Bilgisayarınızda Çalışma konusundaki tüm adımları gerçekleştirdiniz.
- Bilgisayarınızla birlikte gelen güvenlik bilgilerini okumuş olmanız.
- Çıkarma prosedürü ters sırayla uygulanarak bir bileşen değiştirilebilir veya (ayrıca satın alınmışsa) takılabilir.

**UYARI: Bilgisayarınızın içinde çalışmadan önce bilgisayarınızla gönderilen güvenlik bilgilerini okuyun. Diğer en iyi güvenlik uygulamaları bilgileri için www.dell.com/ regulatory\_compliance.adresindeki Yasal Uygunluk Ana Sayfası'na bakın.**

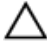

**DİKKAT: Pek çok tamir işlemi yalnızca sertifikalı servis teknisyeni tarafından gerçekleştirilmelidir. Sorun giderme işlemlerini ve basit tamirleri sadece ürün belgenizde belirtildiği gibi veya destek ekibinin çevrimiçi olarak ya da telefonla belirttiği gibi gerçekleştirmelisiniz. Dell tarafından yetkilendirilmemiş servisten kaynaklanan zararlar, Dell garantisi kapsamında değildir. Ürünle birlikte gelen güvenlik talimatlarını okuyun ve uygulayın.**

**DİKKAT: Elektrostatik boşalımı önlemek için, bir bilek topraklama kayışı kullanarak ya da bilgisayarın arkasındaki konnektör gibi boyanmamış metal yüzeylere sık sık dokunarak kendinizi topraklayın.**

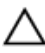

**DİKKAT: Bileşenlere ve kartlara dikkatle muamele edin. Bir kartın üzerindeki bileşenlere veya kontaklara dokunmayın. Kartları kenarlarından veya metal montaj braketinden tutun. İşlemci gibi bileşenleri pimlerinden değil kenarlarından tutun.**

**DİKKAT: Bir kabloyu çıkardığınızda, konnektörünü veya çekme tırnağını çekin. Bazı kablolarda kilitleme tırnağı olan konnektörler bulunur; bu tür bir kabloyu çıkarıyorsanız kabloyu çıkarmadan önce kilitlemek tırnaklarına bastırın. Konnektörleri ayırdığınzda, konnektör pimlerinin eğilmesini önlemek için bunları eşit şekilde hizalanmış halde tutun. Ayrıca, bir kabloyu bağlamadan önce her iki konnektörün de doğru biçimde yönlendirildiğinden ve hizalandığından emin olun.**

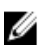

**NOT:** Bilgisayarınızın ve belirli bileşenlerin rengi bu belgede gösterilenden farklı olabilir.

Bilgisayara zarar vermekten kaçınmak için, bilgisayarın içinde çalışmaya başlamadan önce aşağıdaki adımları uygulayın.

- **1.** Bilgisayar kapağının çizilmesini önlemek için, çalışma yüzeyinin düz ve temiz olmasını sağlayın.
- **2.** Bilgisayarınızı kapatın (bkz. *[Bilgisayarınızı](#page-8-0) Kapatma*).
- **3.** Bilgisayar isteğe bağlı Ortam Tabanı veya Pil Dilimi gibi bir yerleştirme aygıtına bağlıysa (yerleştirilmişse) çıkartın.

#### **DİKKAT: Ağ kablosunu çıkarmak için, önce kabloyu bilgisayarınızdan ve ardından ağ aygıtından çıkarın.**

- **4.** Tüm ağ kablolarını bilgisayardan çıkarın.
- **5.** Bilgisayarınızı ve tüm bağlı aygıtları elektrik prizlerinden çıkarın.
- **6.** Ekranı kapatın ve bilgisayarı düz bir çalışma zemini üzerine ters çevirin.

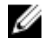

**NOT:** Sistem kartının zarar görmemesi için, bilgisayara müdahale etmeden önce ana pili çıkarmanız gerekir.

- **7.** Ana pili çıkarın.
- **8.** Bilgisayarın üst kısmını yukarı çevirin.
- **9.** Ekranı açın.
- **10.** Sistem kartını topraklamak için güç düğmesine basın.

**DİKKAT: Elektrik çarpmalarına karşı korunmak için, kapağı açmadan önce bilgisayarınızın fişini elektrik prizinden çekin.**

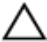

**DİKKAT: Bilgisayarınızın içindeki herhangi bir şeye dokunmadan önce, bilgisayarın arkasındaki metal gibi boyanmamış metal bir yüzeye dokunarak kendinizi topraklayın. Çalışırken, dahili bileşenlere zarar verebilecek olan statik elektriği dağıtmak için düzenli olarak boyanmamış metal yüzeylere dokunun.**

**11.** Takılmış herhangi bir ExpressCard'ı veya Akıllı Kartı uygun yuvalardan çıkarın.

### <span id="page-8-0"></span>**Önerilen Araçlar**

Bu belgedeki yordamlar için aşağıdaki araçlar gerekebilir:

- Küçük düz uçlu tornavida
- 0 Numaralı Phillips tornavida
- 1 Numaralı Phillips tornavida
- Küçük plastik çizici
- Flash BIOS güncelleştirme program CD'si

### **Bilgisayarınızı Kapatma**

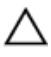

**DİKKAT: Veri kaybını önlemek için, bilgisayarınızı kapatmadan önce tüm açık dosyaları kaydedip kapatın ve açık programlardan çıkın.**

- **1.** İşletim sistemini kapatın:
	- Windows Vista'da:

**Başlat** düğmesini tıklatın, ardından aşağıda gösterildiği gibi **Başlat** menüsünün sağ alt köşesindeki oku tıklatın ve ardından **Kapat** öğesini tıklatın.

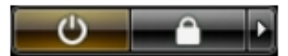

• Windows XP'de:

**Başlat** → **Bilgisayarı Kapat** → **Kapat** öğelerini tıklatın. Bilgisayar, işletim sistemi kapatma işlemi tamamlandıktan sonra kapanır.

**2.** Bilgisayarın ve tüm takılı aygıtların kapandığından emin olun. İşletim sisteminizi kapattığınızda bilgisayarınız ve takılı aygıtlar otomatik olarak kapanmazsa, bunları kapatmak için güç düğmesine basın ve yaklaşık 4 saniye basılı tutun.

#### **Bilgisayarınızda Çalıştıktan Sonra**

Herhangi bir değiştirme işlemini tamamladıktan sonra, bilgisayarınızı açmadan önce harici aygıtları, kartları, kabloları vs. taktığınızdan emin olun.

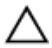

**DİKKAT: Bilgisayarın hasar görmesini önlemek için, sadece o Dell bilgisayar için tasarlanmış pilleri kullanın. Başka Dell bilgisayarlar için tasarlanmış pilleri kullanmayın.**

- **1.** Bağlantı noktası eşleyicisi, ince pil veya ortam tabanı gibi harici aygıtları bağlayın ve ExpressCard gibi kartları değiştirin.
- **2.** Bilgisayarınıza telefon veya ağ kablolarını bağlayın.

#### **DİKKAT: Ağ kablosu takmak için önce ağ aygıtına takın ve ardından bilgisayara**  Γ **takın.**

- **3.** Pili yerine takın.
- **4.** Bilgisayarınızı ve tüm bağlı aygıtları elektrik prizlerine takın.
- **5.** Bilgisayarınızı açın.

## <span id="page-10-0"></span>**Pil**

### **Pili Çıkarma**

- **1.** *[Bilgisayarınızda](#page-6-0) Çalışmadan Önce* bölümündeki prosedürlere uyun.
- **2.** Sol ve sağ pil serbest bırakma mandallarını açık duruma kaydırın.

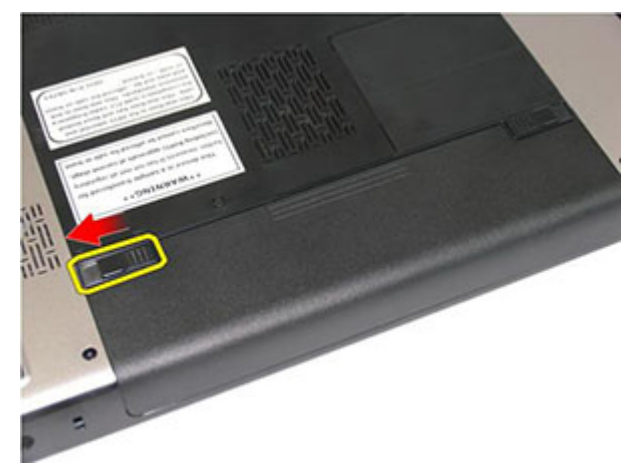

**3.** Pili kaydırarak bilgisayardan çıkarın.

<span id="page-11-0"></span>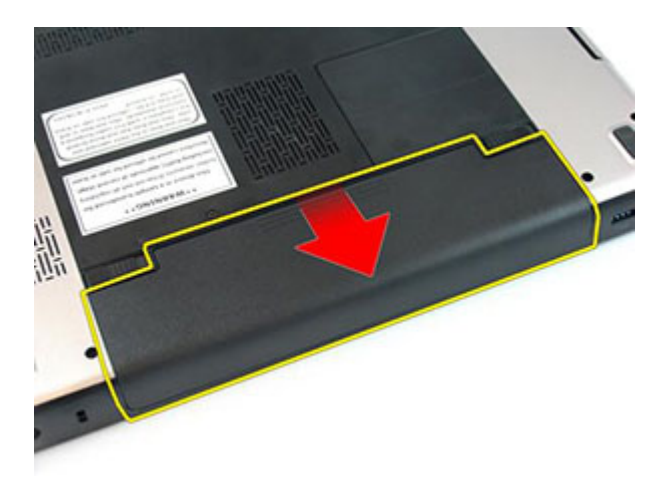

#### **Pili Takma**

- **1.** Pili yerine oturana dek yuvasına kaydırın.
- **2.** *[Bilgisayarınızda](#page-8-0) Çalıştıktan Sonra* bölümündeki prosedürlere uyun.

### <span id="page-12-0"></span>**Bellek Kartı**

### **Bellek Kartını Çıkarma**

- **1.** *[Bilgisayarınızda](#page-6-0) Çalışmadan Önce* bölümündeki prosedürlere uyun.
- **2.** Bilgisayardan serbest bırakmak için bellek kartının üzerine bastırın.

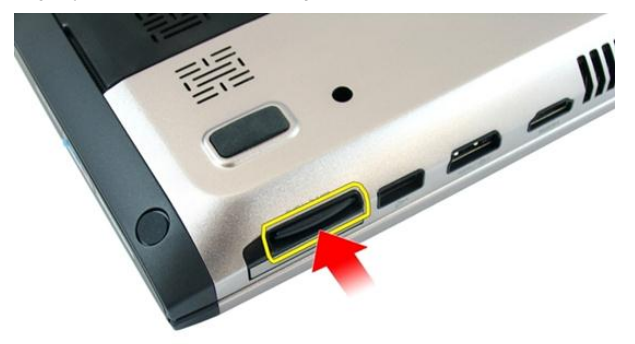

**3.** Bellek kartını kaydırarak bilgisayarın dışına çıkarın.

<span id="page-13-0"></span>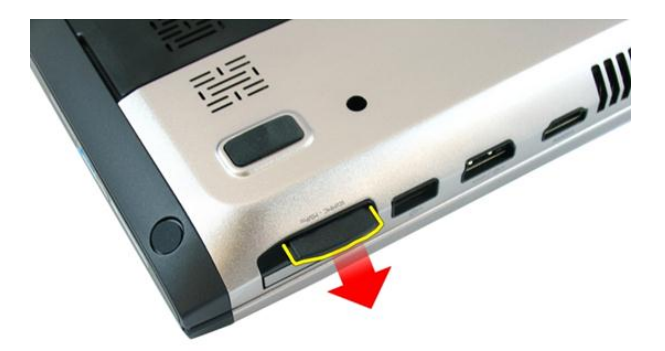

#### **Bellek Kartını Takma**

- **1.** Bellek kartını bir tık sesiyle tamamen yerine oturana kadar yuvaya itin.
- **2.** *[Bilgisayarınızda](#page-8-0) Çalıştıktan Sonra* bölümündeki prosedürlere uyun.

# **4**

### <span id="page-14-0"></span>**ExpressCard**

### **ExpressCard'ı Çıkarma**

- **1.** *[Bilgisayarınızda](#page-6-0) Çalışmadan Önce* bölümündeki prosedürlere uyun.
- **2.** Bilgisayardan serbest bırakmak için ExpressCard'a bastırın.

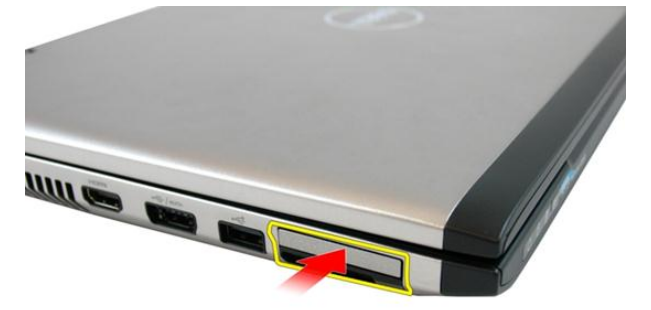

**3.** ExpressCard'ı kaydırarak bilgisayarın dışına çıkarın.

<span id="page-15-0"></span>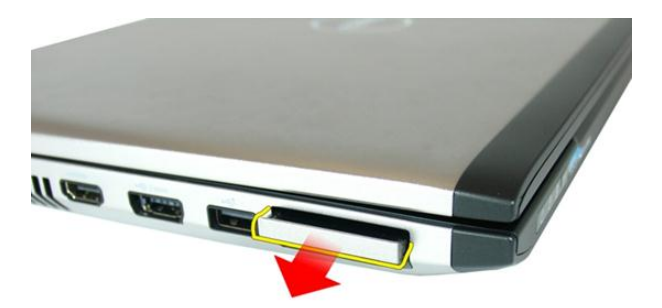

### **ExpressCard'ı Takma**

- **1.** ExpressCard'ı yerine oturana dek yuvasına itin.
- **2.** *[Pili](#page-11-0)* takın.
- **3.** *[Bilgisayarınızda](#page-8-0) Çalıştıktan Sonra* bölümündeki prosedürlere uyun.

### <span id="page-16-0"></span>**Bellek Kapağı**

### **Bellek Kapağını Çıkarma**

- **1.** *[Bilgisayarınızda](#page-6-0) Çalışmadan Önce* bölümündeki prosedürlere uyun.
- **2.** Bellek kapağını sabitleyen vidayı gevşetin.

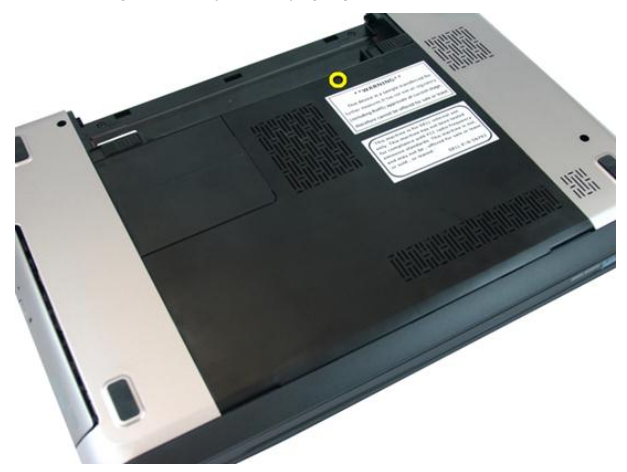

**3.** Bellek kapağını vida deliğinin yanından kaydırın, yükseltip çıkarın.

<span id="page-17-0"></span>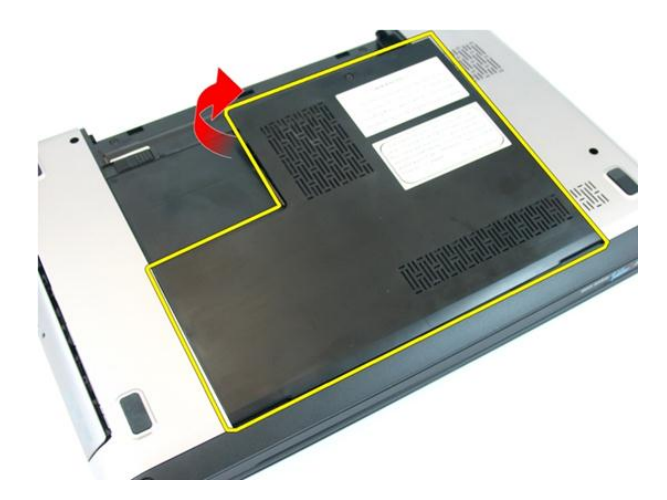

### **Bellek Kapağını Takma**

- **1.** Bellek kapağını bilgisayarın arkasına yerleştirin.
- **2.** Bellek kapağını sabitleyen vidayı sıkın.
- **3.** *[Pili](#page-11-0)* takın.
- **4.** *[Bilgisayarınızda](#page-8-0) Çalıştıktan Sonra* bölümündeki prosedürlere uyun.

# **6**

### <span id="page-18-0"></span>**Bellek**

### **Bellek Modülünü Çıkarma**

- **1.** *[Bilgisayarınızda](#page-6-0) Çalışmadan Önce* bölümündeki prosedürlere uyun.
- **2.** *[Pili](#page-10-0)* çıkarın.
- **3.** *Bellek [kapağını](#page-16-0)* çıkarın.
- **4.** Tutma klipslerini modül yukarı fırlayana kadar bellek modülünden uzağa doğru kaldırın.

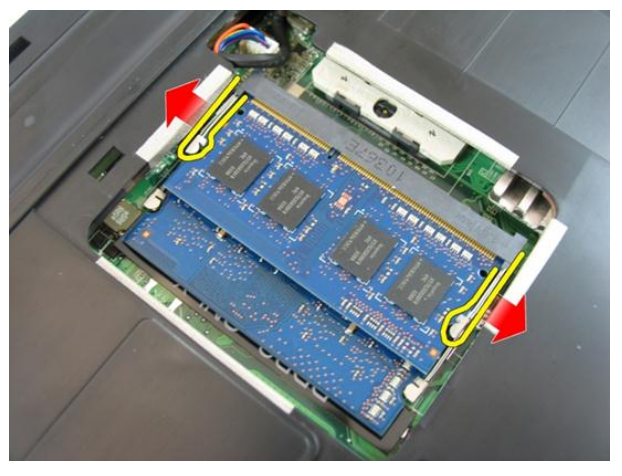

**5.** Bellek modülünü sistem kartındaki konnektöründen çıkarın.

<span id="page-19-0"></span>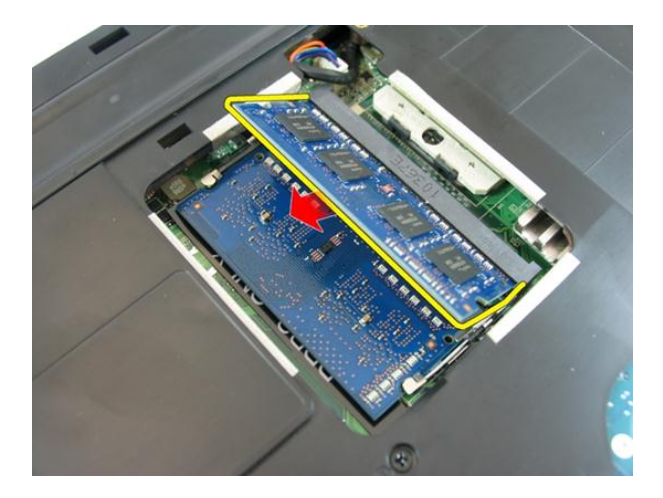

### **Bellek Modülünü Takma**

- **1.** Bellek modülünü bellek yuvasına takın.
- **2.** Sabitleme klipsi belleği yerine sabitleyene kadar bellek modülüne basın.
- **3.** *Bellek [kapağını](#page-17-0)* takın.
- **4.** *[Pili](#page-11-0)* takın.
- **5.** *[Bilgisayarınızda](#page-8-0) Çalıştıktan Sonra* bölümündeki prosedürlere uyun.

# **7**

## <span id="page-20-0"></span>**Optik Sürücü**

### **Optik Sürücüyü Çıkarma**

- **1.** *[Bilgisayarınızda](#page-6-0) Çalışmadan Önce* bölümündeki prosedürlere uyun.
- **2.** *[Pili](#page-10-0)* çıkarın.
- **3.** *Bellek [kapağını](#page-16-0)* çıkarın.
- **4.** Optik sürücüyü bilgisayara sabitleyen vidayı çıkarın.

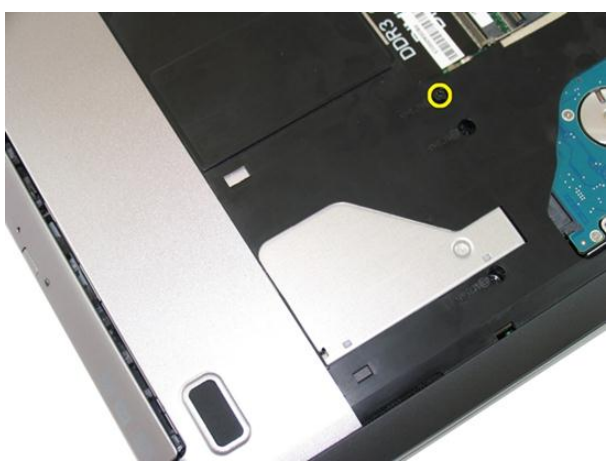

**5.** Optik sürücüyü bilgisayardan nazik bir şekilde kaldırmak için bir tornavida kullanın.

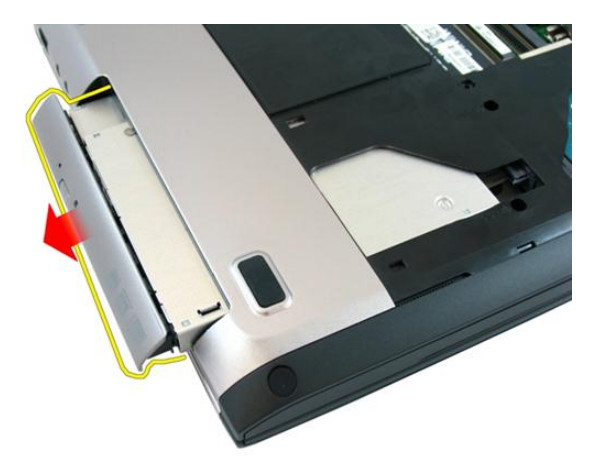

**6.** Optik sürücü braketini sabitleyen vidaları çıkarın.

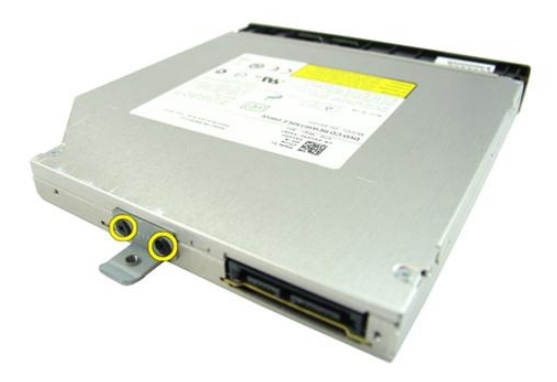

**7.** Optik sürücü braketini optik sürücü modülünden çıkarın.

<span id="page-22-0"></span>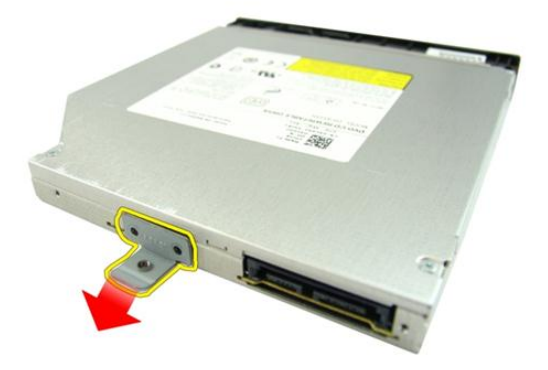

### **Optik Sürücüyü Takma**

- **1.** Optik sürücü braketini sabitlemek için vidaları sıkın.
- **2.** Optik sürücüyü kasadaki yuvaya kaydırın.
- **3.** Optik sürücüyü bilgisayara sabitlemek için vidayı sıkın.
- **4.** *Bellek [kapağını](#page-17-0)* takın.
- **5.** *[Pili](#page-11-0)* takın.
- **6.** *[Bilgisayarınızda](#page-8-0) Çalıştıktan Sonra* bölümündeki prosedürlere uyun.

# **8**

### <span id="page-24-0"></span>**Klavye**

### **Klavyeyi Çıkarma**

- **1.** *[Bilgisayarınızda](#page-6-0) Çalışmadan Önce* bölümündeki prosedürlere uyun.
- **2.** *[Pili](#page-10-0)* çıkarın.
- **3.** Klavyeye bastırın. Düz uçlu bir tornavidayla klavyeyi ekrana doğru kaldırın ve ilk klavye tutucuyu açığa çıkarın.

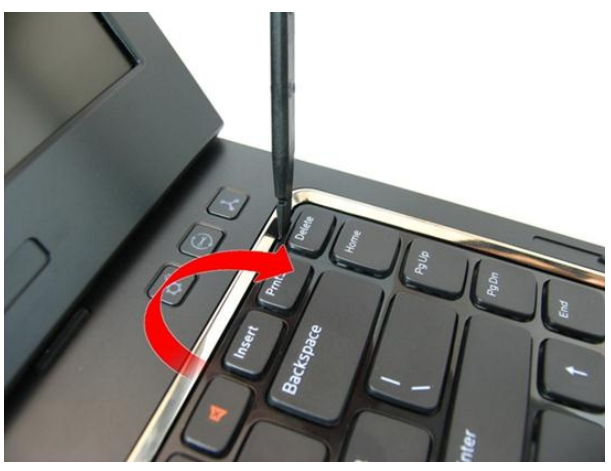

**4.** İkinci klavye tutucuyu kaldırın.

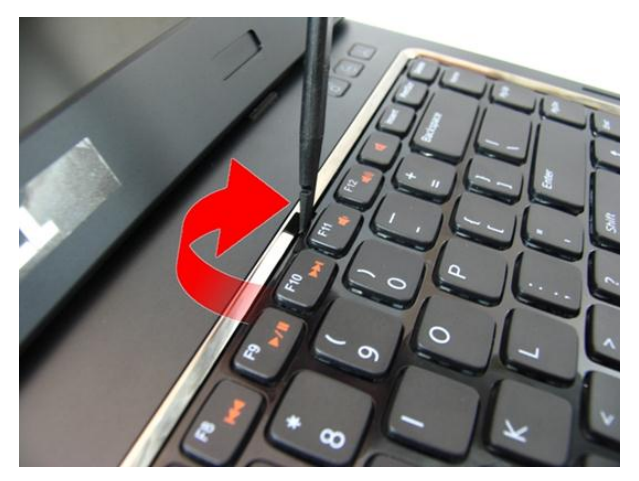

**5.** Üçüncü klavye tutucuyu kaldırın.

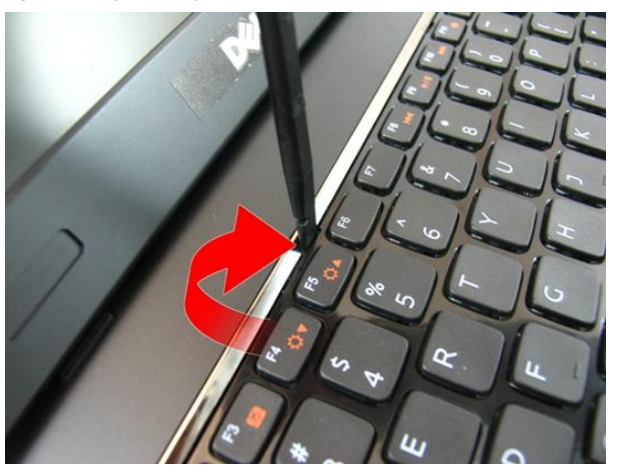

**6.** Dördüncü klavye tutucuyu kaldırın.

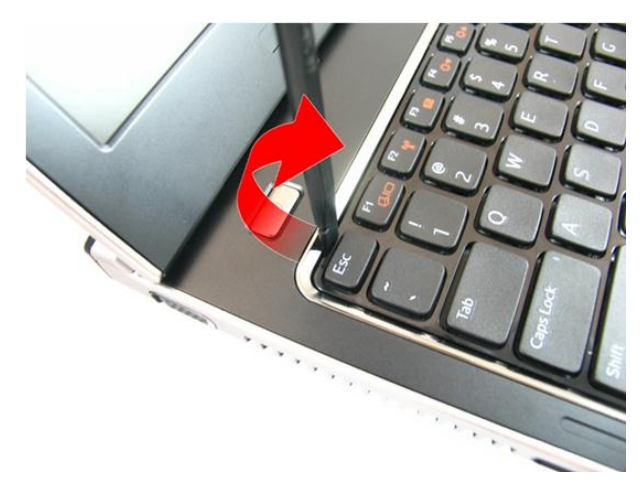

**7.** Klavyeyi avuç içi dayanağından yukarı kaldırın.

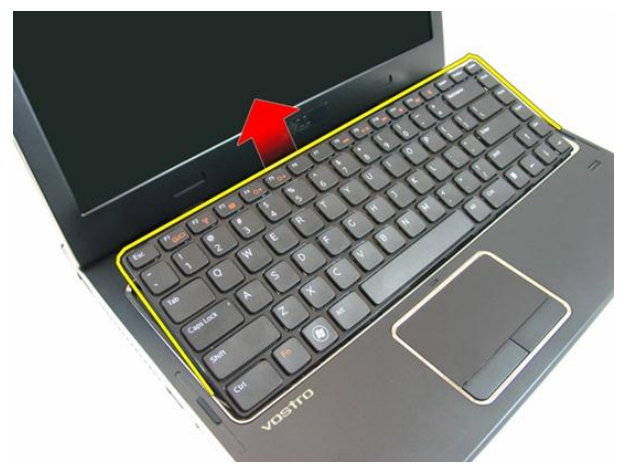

**8.** Sistem kartı konnektöründeki mandalı serbest bırakın, sonra klavye kablosunu çıkarın.

<span id="page-27-0"></span>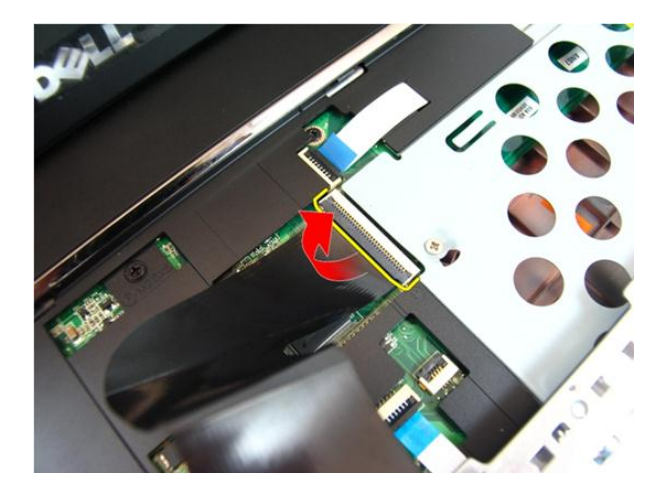

### **Klavyeyi Takma**

- **1.** Klavye tutucuları sabitlemek için klavyeyi aşağı itin.
- **2.** *[Pili](#page-11-0)* takın.
- **3.** *[Bilgisayarınızda](#page-8-0) Çalıştıktan Sonra* bölümündeki prosedürlere uyun.

# **9**

## <span id="page-28-0"></span>**Avuç İçi Dayanağı**

### **Avuç İçi Dayanağını Çıkarma**

- **1.** *[Bilgisayarınızda](#page-6-0) Çalışmadan Önce* bölümündeki prosedürlere uyun.
- **2.** *[Pili](#page-10-0)* çıkarın.
- **3.** *[Klavyeyi](#page-24-0)* çıkarın.
- **4.** *Bellek [kapağını](#page-16-0)* çıkarın.
- **5.** *Optik [sürücüyü](#page-20-0)* çıkarın.
- **6.** Pil yuvasındaki vidaları çıkarın

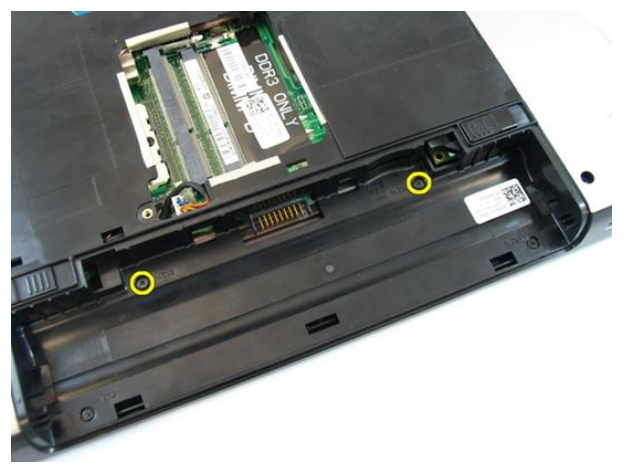

**7.** Optik sürücü yuvasındaki vidaları çıkarın.

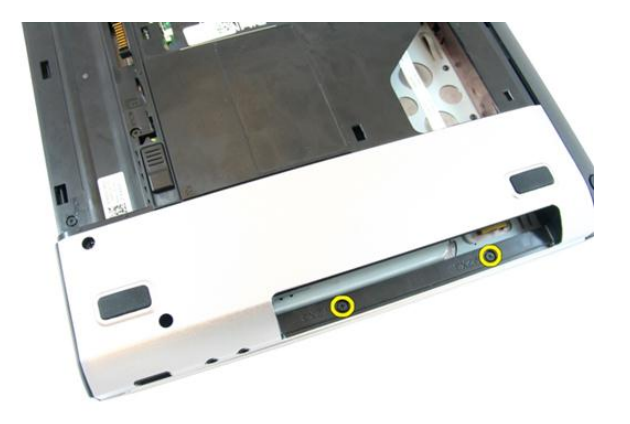

**8.** Alt tabanın sağ tarafındaki lastiği çıkarın.

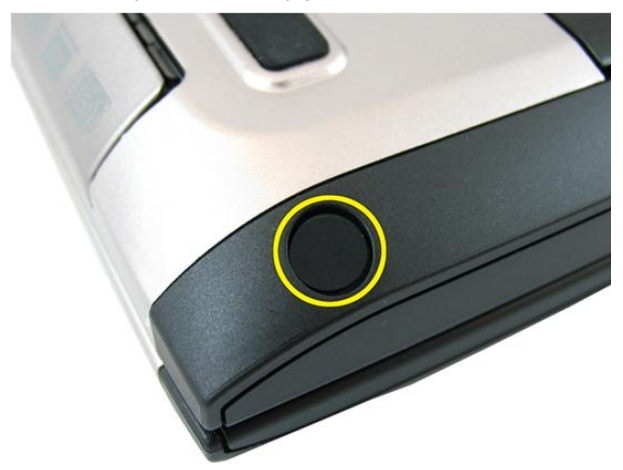

**9.** Alt tabanın sol tarafındaki lastiği çıkarın.

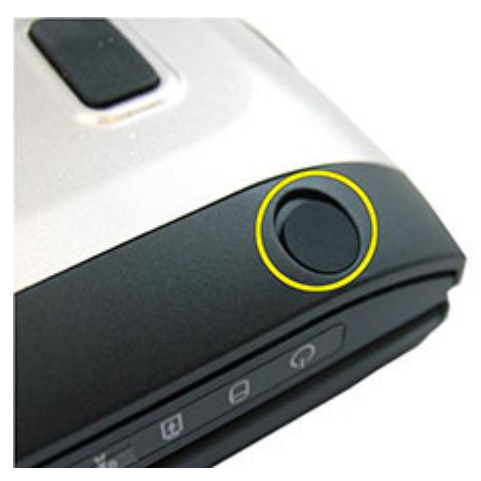

**10.** Alt kasadaki tüm vidaları çıkarın.

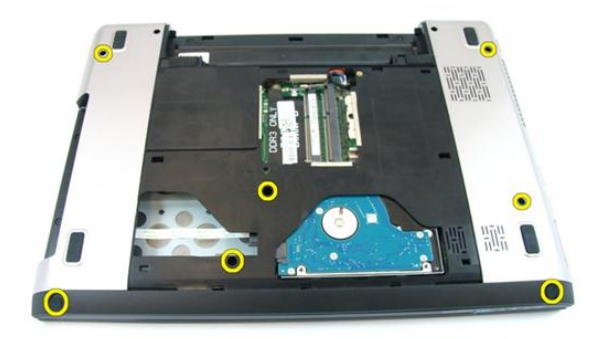

**11.** Bilgisayarı ters çevirin ve avuç içi dayanağını sabitleyen vidaları çıkarın.

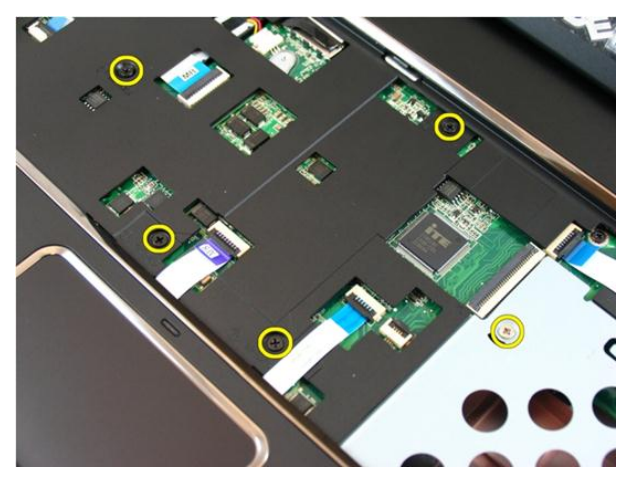

**12.** Sistem kartı konnektöründeki mandalları serbest bırakın, sonra dokunmatik yüzey kablosunu ve parmak yazıcı kablosunu çıkarın.

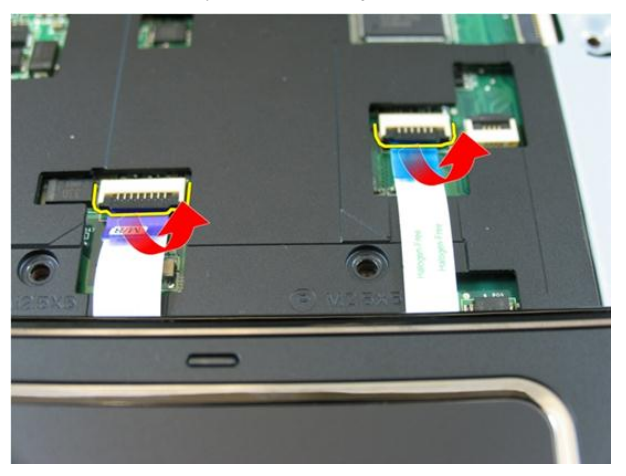

**13.** Sistem kartı konnektöründeki mandalı serbest bırakın, sonra güç düğmesi kablosunu çıkarın.

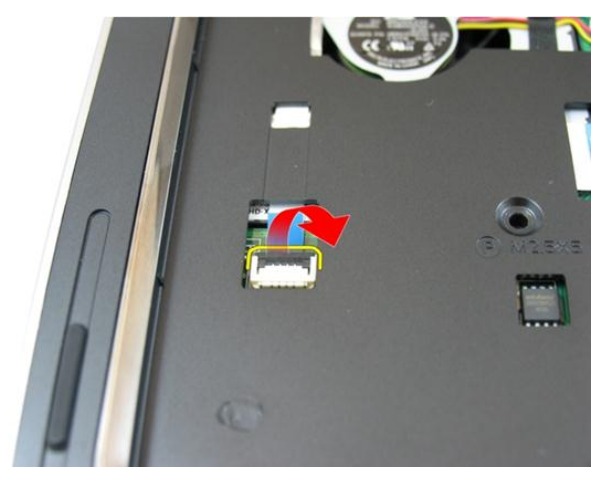

**14.** Sistem kartı konnektöründeki mandalı serbest bırakın, sonra kısayol tuşu kablosunu çıkarın.

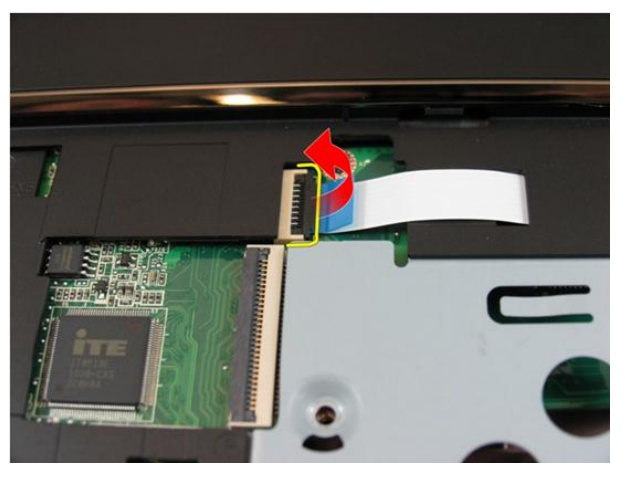

**15.** Avuç içi dayanağının sağ tarafını kaldırın.

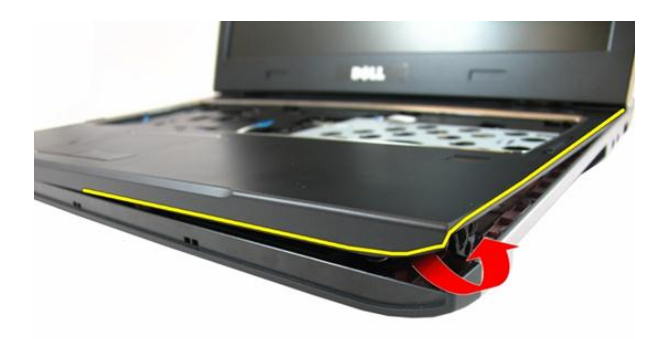

**16.** Avuç içi dayanağının sol tarafını kaldırın.

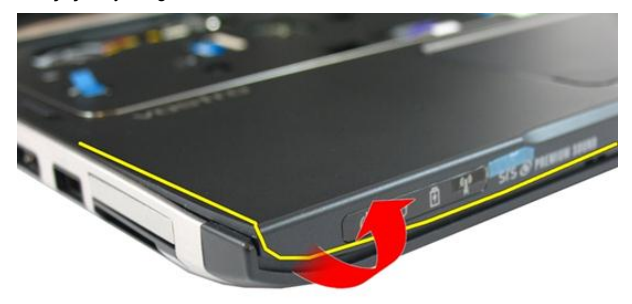

**17.** Avuç içi dayanağının iki tarafını kaldırın ve bilgisayardan çıkarın.

<span id="page-34-0"></span>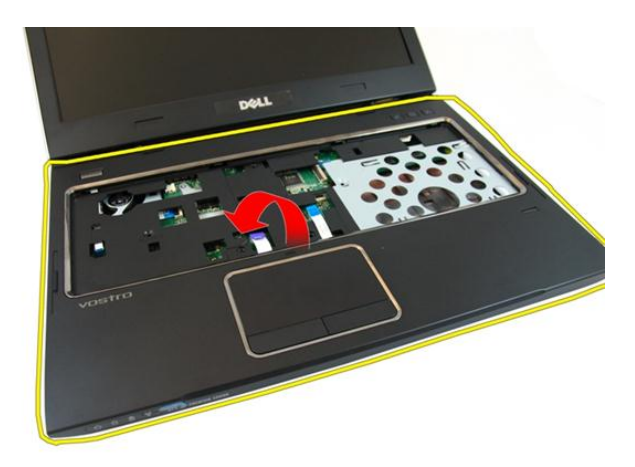

### **Avuç İçi Dayanağını Takma**

- **1.** Tırnakları geçirmek için, avuç içi dayanağının sağ kenarından başlayarak sisteme aşağı yönde bastırın.
- **2.** Kenarlardan doğru ilerleyin ve tırnakların tamamen geçtiğinden emin olun.
- **3.** Tüm kabloları sistem kartına bağlayın.
- **4.** Avuç içi dayanağını yerine sabitlemek için vidaları sıkın.
- **5.** Avuç içi dayanağını yerine sabitlemek için sistemin altındaki vidaları sıkın.
- **6.** *Optik [sürücüyü](#page-22-0)* takın.
- **7.** *Bellek [kapağını](#page-17-0)* takın.
- **8.** *[Klavyeyi](#page-27-0)* takın.
- **9.** *[Pili](#page-11-0)* takın.
- **10.** *[Bilgisayarınızda](#page-8-0) Çalıştıktan Sonra* bölümündeki prosedürlere uyun.
# <span id="page-36-0"></span>**Menteşe Kapağı**

### **Menteşe Kapağını Çıkarma**

- **1.** *[Bilgisayarınızda](#page-6-0) Çalışmadan Önce* bölümündeki prosedürlere uyun.
- **2.** *[Pili](#page-10-0)* çıkarın.
- **3.** *[Klavyeyi](#page-24-0)* çıkarın.
- **4.** *Bellek [kapağını](#page-16-0)* çıkarın.
- **5.** *Optik [sürücüyü](#page-20-0)* çıkarın.
- **6.** *Avuç içi [dayanağını](#page-28-0)* çıkarın.
- **7.** Menteşe kapağını sabitleyen vidaları sökün.

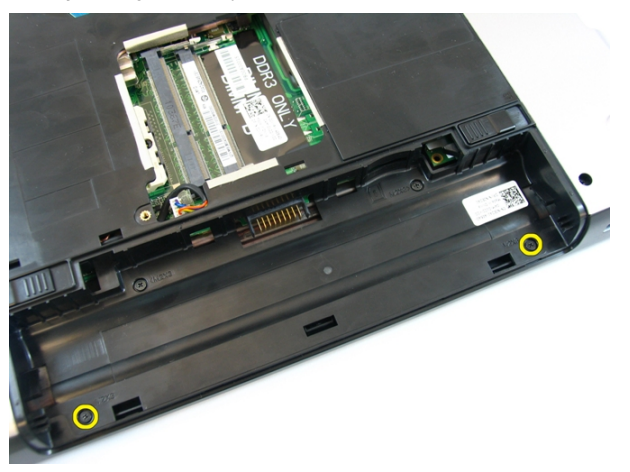

**8.** Resimde vurgulanan kancalara bastırın.

<span id="page-37-0"></span>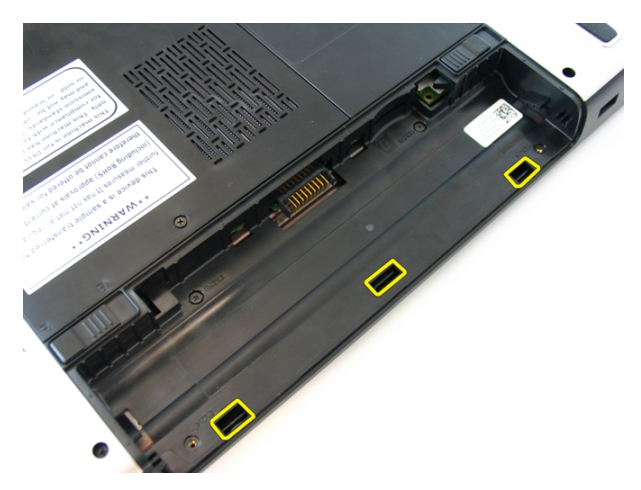

**9.** Bilgisayarı ters çevirin ve menteşe kapağını kenarından çıkarın.

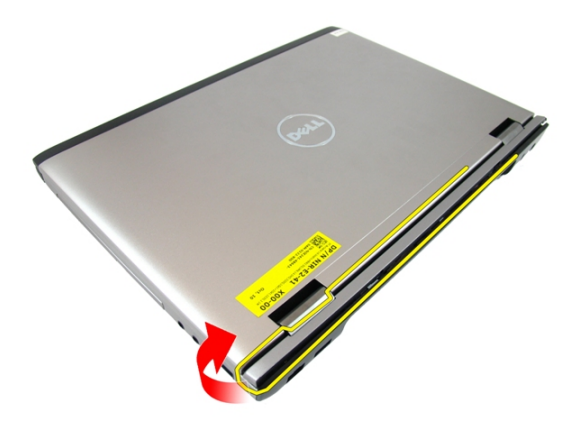

#### **Menteşe Kapağını Takma**

- **1.** Menteşe kapağını bilgisayarla hizalayın.
- **2.** Menteşe kapağını bilgisayara sabitleyen vidaları sıkın.
- **3.** *[Avuç](#page-34-0) içi* dayanağını takın.
- **4.** *Optik [sürücüyü](#page-22-0)* takın.
- **5.** *Bellek [kapağını](#page-17-0)* takın.
- **6.** *[Klavyeyi](#page-27-0)* takın.
- **7.** *[Pili](#page-11-0)* takın.

**8.** *[Bilgisayarınızda](#page-8-0) Çalıştıktan Sonra* bölümündeki prosedürlere uyun.

# <span id="page-40-0"></span>**Ekran Aksamı**

#### **Ekran Aksamını Çıkarma**

- **1.** *[Bilgisayarınızda](#page-6-0) Çalışmadan Önce* bölümündeki prosedürlere uyun.
- **2.** *[Pili](#page-10-0)* çıkarın.
- **3.** *[Klavyeyi](#page-24-0)* çıkarın.
- **4.** *Bellek [kapağını](#page-16-0)* çıkarın.
- **5.** *Optik [sürücüyü](#page-20-0)* çıkarın.
- **6.** *Avuç içi [dayanağını](#page-28-0)* çıkarın.
- **7.** Ekran menteşesini sabitleyen vidaları sökün.

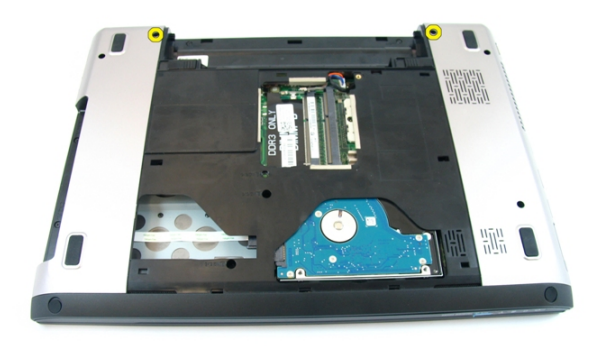

**8.** Düşük voltaj diferansiyel sinyal (LVDS) kablosunu sabitleyen vidayı gevşetin.

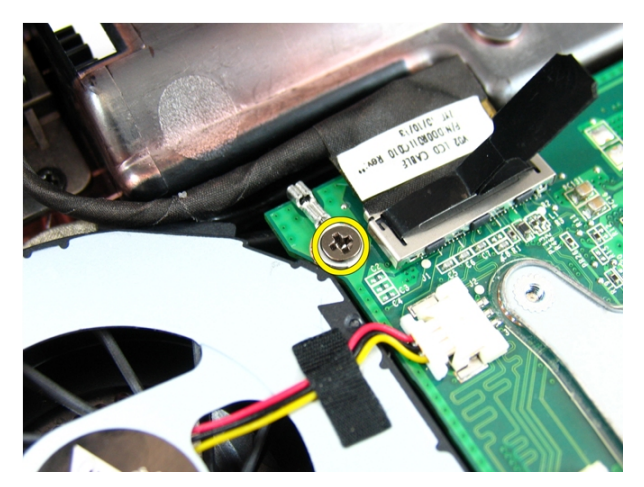

**9.** LVDS kablosunu sistem kartından çıkarın.

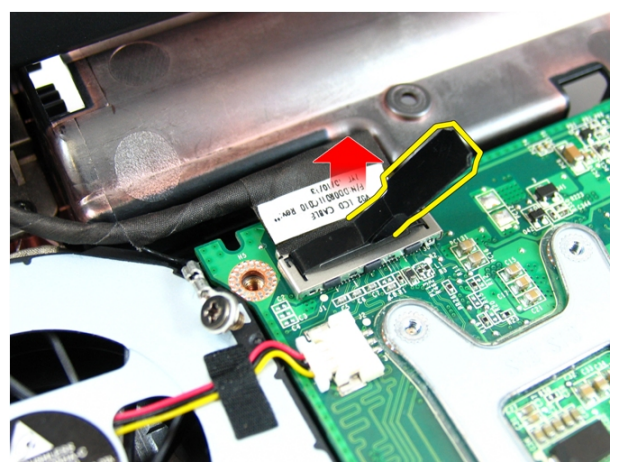

**10.** Kablosuz yerel ağ (WLAN) anten kablosunu çıkarın.

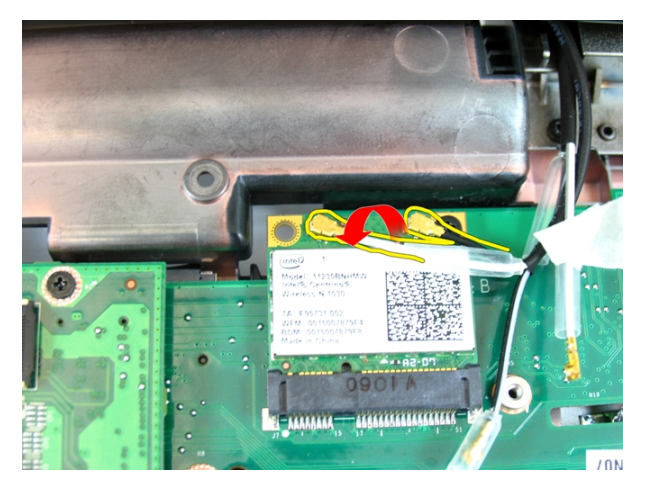

**11.** Sol menteşeyi sabitleyen vidaları sökün.

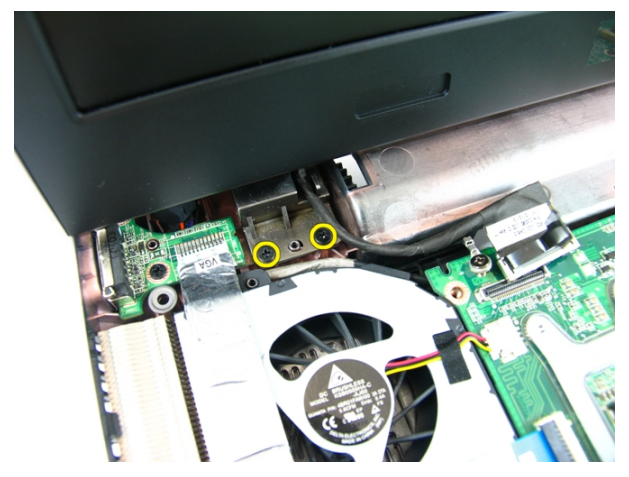

**12.** Sağ menteşeyi sabitleyen vidaları sökün.

<span id="page-43-0"></span>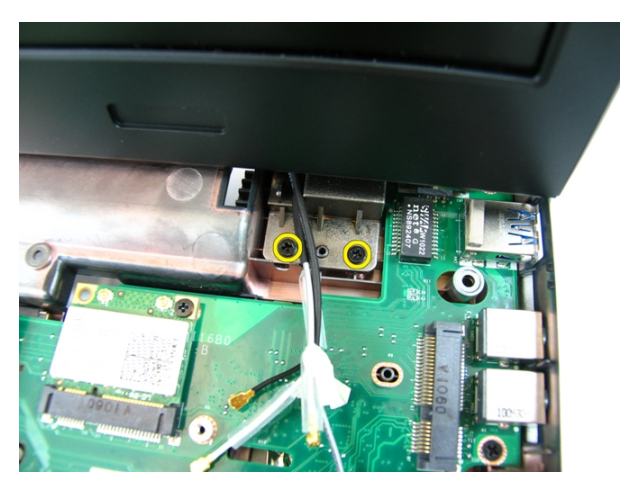

**13.** Ekran aksamını yukarı doğru kaldırıp bilgisayardan çıkarın.

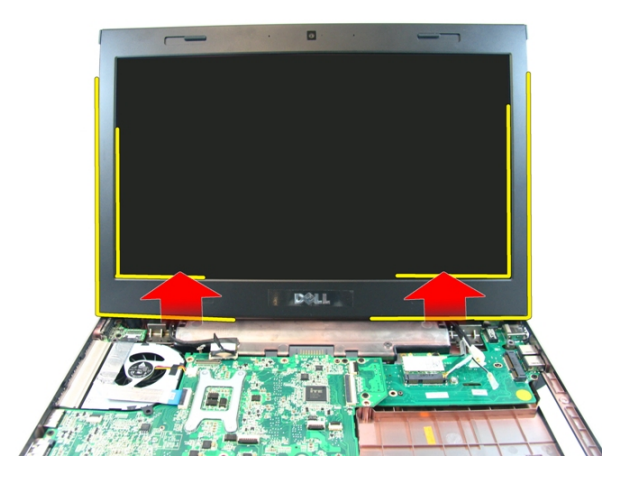

### **Ekran Aksamını Takma**

- **1.** Ekran aksamını bilgisayarın tabanına takın.
- **2.** Ekran aksamını yerine sabitleyen vidaları sıkın.
- **3.** Antenleri takılı kablosuz çözümlere bağlayın.
- **4.** LVDS kablosunu takın ve LVDS kablosu vidasını sıkın.
- **5.** *[Avuç](#page-34-0) içi* dayanağını takın.
- **6.** *Optik [sürücüyü](#page-22-0)* takın.
- **7.** *Bellek [kapağını](#page-17-0)* takın.
- **8.** *[Klavyeyi](#page-27-0)* takın.
- **9.** *[Pili](#page-11-0)* takın.
- **10.** *[Bilgisayarınızda](#page-8-0) Çalıştıktan Sonra* bölümündeki prosedürlere uyun.

# <span id="page-46-0"></span>**Ekran Çerçevesi**

### **Ekran Çerçevesini Çıkarma**

- **1.** *[Bilgisayarınızda](#page-6-0) Çalışmadan Önce* bölümündeki prosedürlere uyun.
- **2.** *[Pili](#page-10-0)* çıkarın.
- **3.** *[Klavyeyi](#page-24-0)* çıkarın.
- **4.** *Bellek [kapağını](#page-16-0)* çıkarın.
- **5.** *Optik [sürücüyü](#page-20-0)* çıkarın.
- **6.** *Avuç içi [dayanağını](#page-28-0)* çıkarın.
- **7.** *Ekran [aksamını](#page-40-0)* çıkarın.
- **8.** Ekran çerçevesinin üst kenarını yukarı kaldırın.

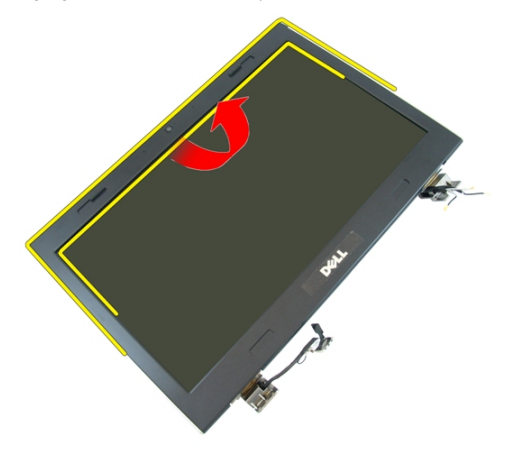

**9.** Ekran çerçevesinin kenarlarını yukarı kaldırın.

<span id="page-47-0"></span>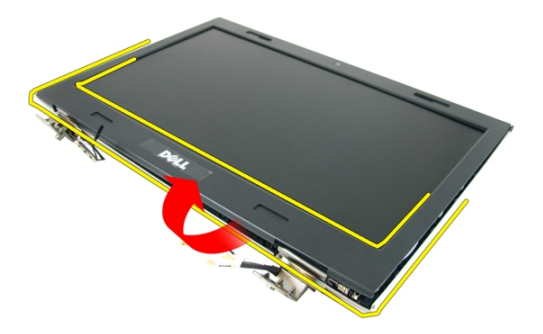

**10.** Ekran çerçevesini çıkarın.

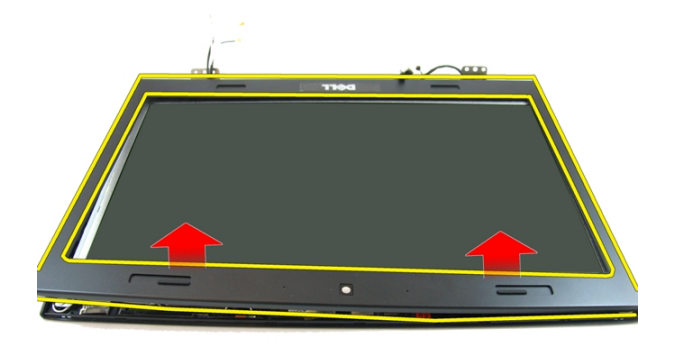

### **Ekran Çerçevesini Takma**

- **1.** Ekran çerçevesini bilgisayara yerleştirin.
- **2.** Tırnakları tutturmak için alt kenardan ekran çerçevesine doğru bastırın.
- **3.** Kenarlardan ve üst kenardan doğru ilerleyin.
- **4.** *Ekran [Aksamını](#page-43-0)* takın
- **5.** *[Avuç](#page-34-0) içi* dayanağını takın.
- **6.** *Optik [sürücüyü](#page-22-0)* takın.
- **7.** *Bellek [kapağını](#page-17-0)* takın.
- **8.** *[Klavyeyi](#page-27-0)* takın.
- **9.** *[Pili](#page-11-0)* takın.
- **10.** *[Bilgisayarınızda](#page-8-0) Çalıştıktan Sonra* bölümündeki prosedürlere uyun.

## <span id="page-50-0"></span>**Kamera**

### **Kamerayı Çıkarma**

- **1.** *[Bilgisayarınızda](#page-6-0) Çalışmadan Önce* bölümündeki prosedürlere uyun.
- **2.** *[Pili](#page-10-0)* çıkarın.
- **3.** *[Klavyeyi](#page-24-0)* çıkarın.
- **4.** *Bellek [kapağını](#page-16-0)* çıkarın.
- **5.** *Optik [sürücüyü](#page-20-0)* çıkarın.
- **6.** *Avuç içi [dayanağını](#page-28-0)* çıkarın.
- **7.** *Ekran [aksamını](#page-40-0)* çıkarın.
- **8.** *Ekran [çerçevesini](#page-46-0)* çıkarın.
- **9.** Ekran kamerasını ekran kapağından kaldırın.

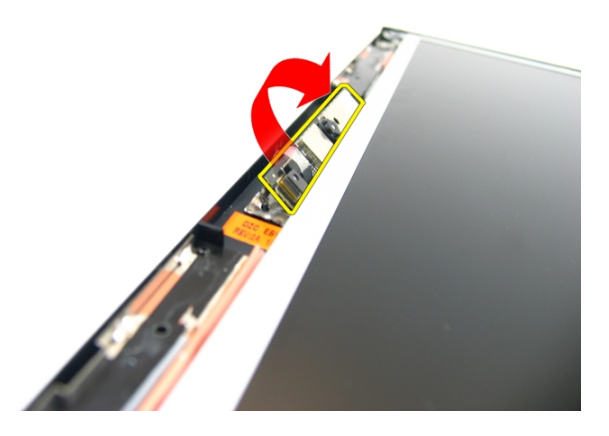

**10.** Bandı ekran kamerasından sıyırın.

<span id="page-51-0"></span>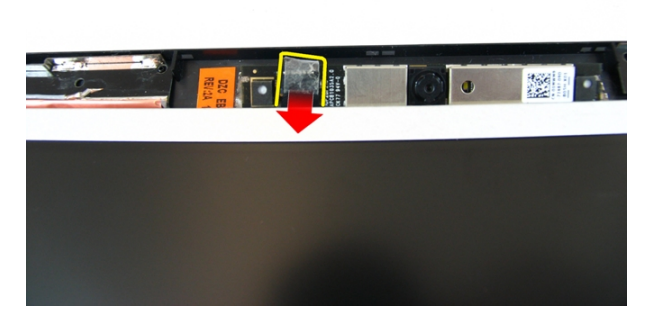

**11.** Kamera kablosunu sökün ve ekran kamerasını çıkarın.

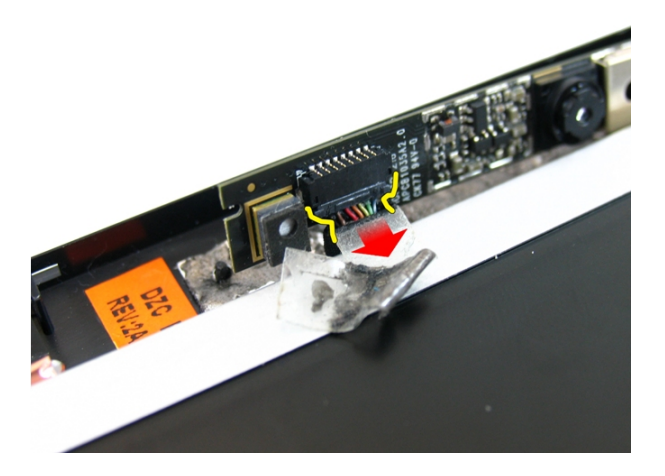

### **Kamerayı Takma**

- **1.** Kamera kablosunu ve kamerayı ekran aksamına bağlayın.
- **2.** Kamerayı sabitlemek için bandı yapıştırın.
- **3.** *Ekran [çerçevesini](#page-47-0)* takın.
- **4.** *Ekran [Aksamını](#page-43-0)* takın
- **5.** *[Avuç](#page-34-0) içi* dayanağını takın.
- **6.** *Optik [sürücüyü](#page-22-0)* takın.
- **7.** *Bellek [kapağını](#page-17-0)* takın.
- **8.** *[Klavyeyi](#page-27-0)* takın.
- **9.** *[Pili](#page-11-0)* takın.
- **10.** *[Bilgisayarınızda](#page-8-0) Çalıştıktan Sonra* bölümündeki prosedürlere uyun.

# <span id="page-54-0"></span>**Ekran Paneli**

#### **Ekran Panelini Çıkarma**

- **1.** *[Bilgisayarınızda](#page-6-0) Çalışmadan Önce* bölümündeki prosedürlere uyun.
- **2.** *[Pili](#page-10-0)* çıkarın.
- **3.** *[Klavyeyi](#page-24-0)* çıkarın.
- **4.** *Bellek [kapağını](#page-16-0)* çıkarın.
- **5.** *Optik [sürücüyü](#page-20-0)* çıkarın.
- **6.** *Avuç içi [dayanağını](#page-28-0)* çıkarın.
- **7.** *Ekran [aksamını](#page-40-0)* çıkarın.
- **8.** *Ekran [çerçevesini](#page-46-0)* çıkarın.
- **9.** *Ekran [kamerasını](#page-50-0)* çıkarın.
- **10.** Sol ekran braketi aksamını sabitleyen vidayı çıkarın.

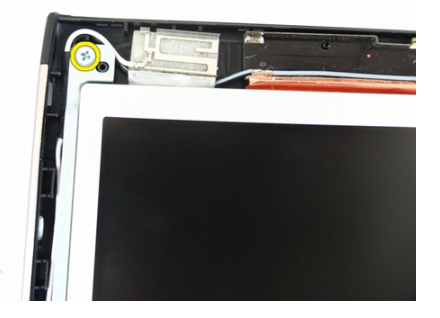

**11.** Sol ekran braketini sabitleyen vidaları çıkarın.

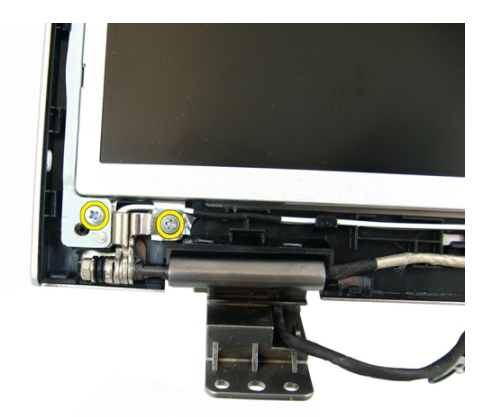

**12.** Sağ ekran braketi aksamını sabitleyen vidayı çıkarın.

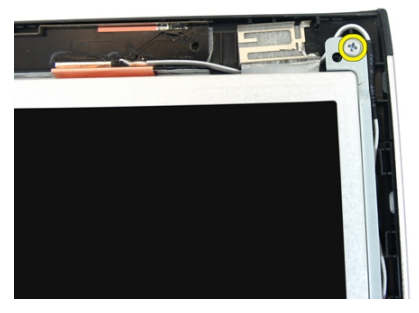

**13.** Sağ ekran braketini sabitleyen vidaları çıkarın.

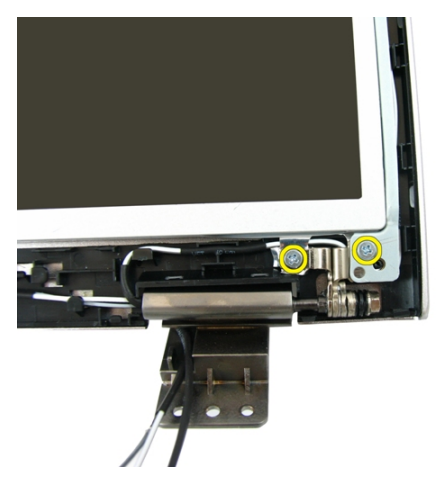

**14.** Ekran kablosunu oluktan ayırın.

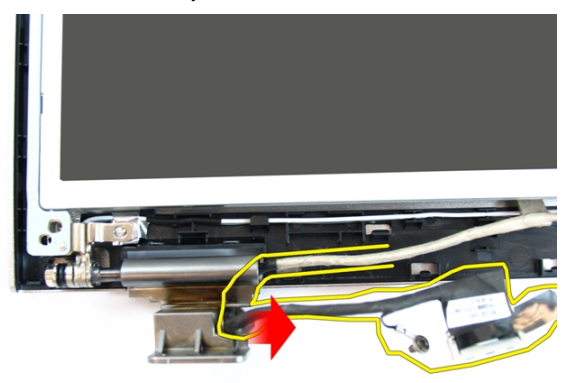

**15.** Kablosuz yerel ağ (WLAN) antenini oluktan ayırın.

<span id="page-57-0"></span>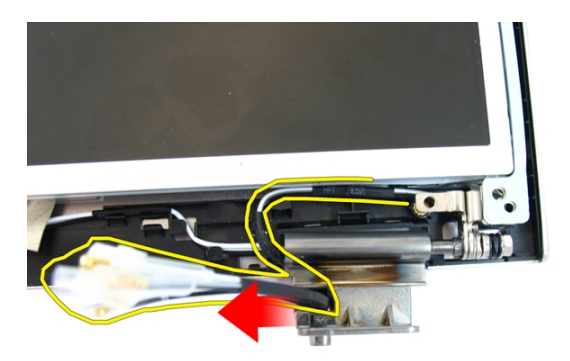

**16.** Ekran paneli modülünü ekran panelinden kaldırarak çıkarın.

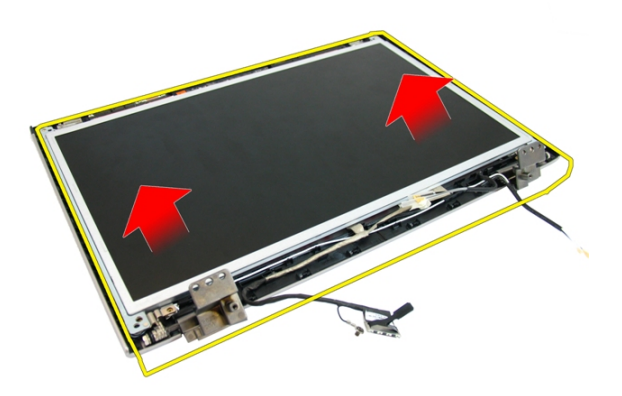

#### **Ekran Panelini Takma**

- **1.** Kablosuz yerel ağ (WLAN) anten kablolarını takın.
- **2.** Sağ ve sol ekran braketlerini sabitleyen vidaları takın.
- **3.** *Ekran [kamerasını](#page-51-0)* takın.
- **4.** *Ekran [çerçevesini](#page-47-0)* takın.
- **5.** *Ekran [Aksamını](#page-43-0)* takın.
- **6.** *[Avuç](#page-34-0) içi* dayanağını takın.
- **7.** *Optik [sürücüyü](#page-22-0)* takın.
- **8.** *Bellek [kapağını](#page-17-0)* takın.
- **9.** *[Klavyeyi](#page-27-0)* takın.
- **10.** *[Pili](#page-11-0)* takın.
- **11.** *[Bilgisayarınızda](#page-8-0) Çalıştıktan Sonra* bölümündeki prosedürlere uyun.

# **Ekran Kablosu**

#### **Ekran Kablosunu Çıkarma**

- **1.** *[Bilgisayarınızda](#page-6-0) Çalışmadan Önce* bölümündeki prosedürlere uyun.
- **2.** *[Pili](#page-10-0)* çıkarın.
- **3.** *[Klavyeyi](#page-24-0)* çıkarın.
- **4.** *Bellek [kapağını](#page-16-0)* çıkarın.
- **5.** *Optik [sürücüyü](#page-20-0)* çıkarın.
- **6.** *Avuç içi [dayanağını](#page-28-0)* çıkarın.
- **7.** *Ekran [aksamını](#page-40-0)* çıkarın.
- **8.** *Ekran [çerçevesini](#page-46-0)* çıkarın.
- **9.** *Ekran [kamerasını](#page-50-0)* çıkarın.
- **10.** *Ekran [panelini](#page-54-0)* çıkarın.
- **11.** Ekran kablosunu sabitleyen bandı sıyırın.

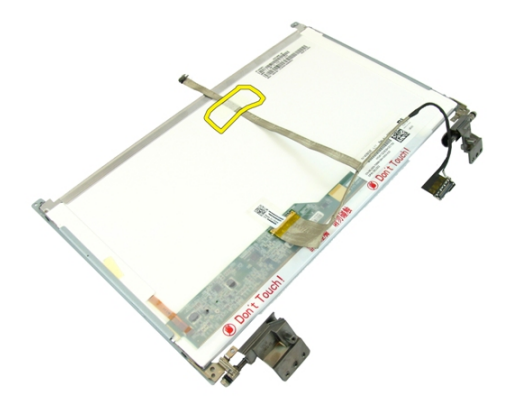

**12.** Ekran kablosundaki bandı sıyırın.

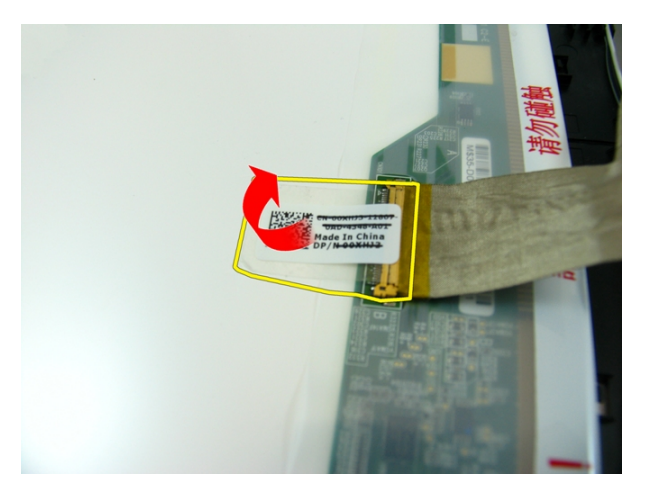

**13.** Ekran kablosunu ekran panelinden çıkarın.

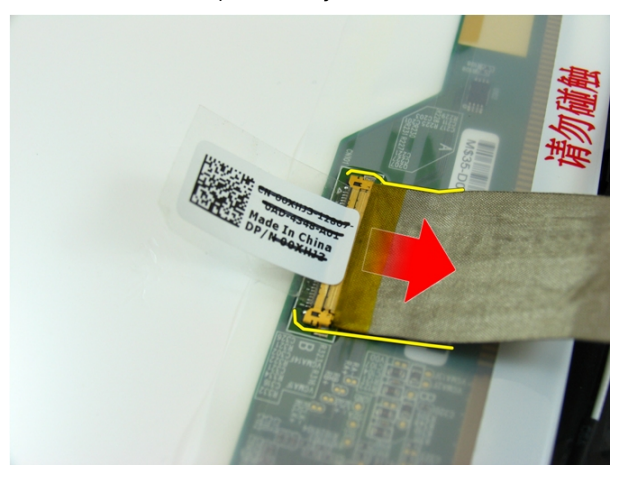

### **Ekran Kablosunu Takma**

- **1.** Ekran kablosunu ekran paneline bağlayın.
- **2.** Ekran kablosunu sabitleyen bandı takın.
- **3.** *Ekran [panelini](#page-57-0)* takın.
- **4.** *Ekran [kamerasını](#page-51-0)* takın.
- **5.** *Ekran [çerçevesini](#page-47-0)* takın.
- **6.** *Ekran [Aksamını](#page-43-0)* takın.
- **7.** *[Avuç](#page-34-0) içi* dayanağını takın.
- **8.** *Optik [sürücüyü](#page-22-0)* takın.
- **9.** *Bellek [kapağını](#page-17-0)* takın.
- **10.** *[Klavyeyi](#page-27-0)* takın.
- **11.** *[Pili](#page-11-0)* takın.
- **12.** *[Bilgisayarınızda](#page-8-0) Çalıştıktan Sonra* bölümündeki prosedürlere uyun.

# **Ekran Braketleri ve Menteşeleri**

#### **Ekran Braketlerini ve Menteşelerini Çıkarma**

- **1.** *[Bilgisayarınızda](#page-6-0) Çalışmadan Önce* bölümündeki prosedürlere uyun.
- **2.** *[Pili](#page-10-0)* çıkarın.
- **3.** *[Klavyeyi](#page-24-0)* çıkarın.
- **4.** *Bellek [kapağını](#page-16-0)* çıkarın.
- **5.** *Optik [sürücüyü](#page-20-0)* çıkarın.
- **6.** *Avuç içi [dayanağını](#page-28-0)* çıkarın.
- **7.** *Ekran [aksamını](#page-40-0)* çıkarın.
- **8.** *Ekran [çerçevesini](#page-46-0)* çıkarın.
- **9.** *Ekran [kamerasını](#page-50-0)* çıkarın.
- **10.** *Ekran [panelini](#page-54-0)* çıkarın.
- **11.** Sol ekran braketini sabitleyen vidaları çıkarın.

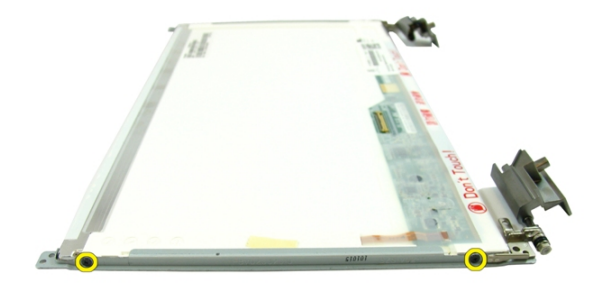

**12.** Sol ekran braketini çıkarın.

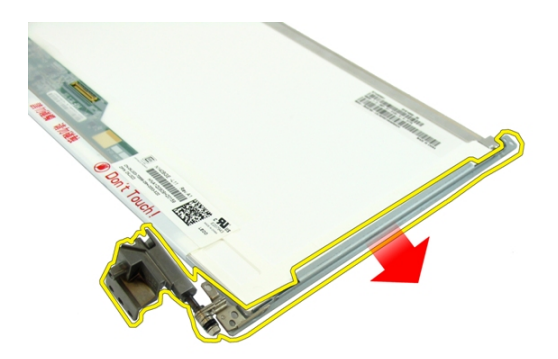

**13.** Sağ ekran braketini sabitleyen vidaları çıkarın.

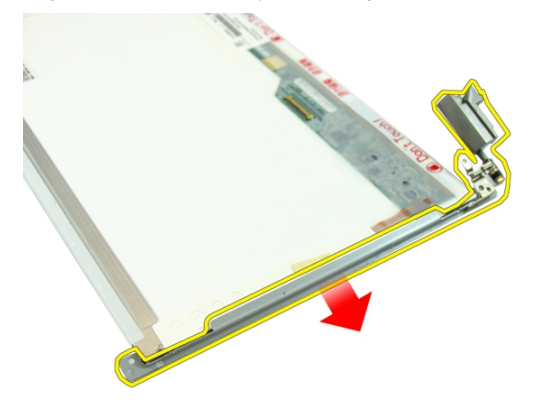

**14.** Sağ ekran braketini çıkarın.

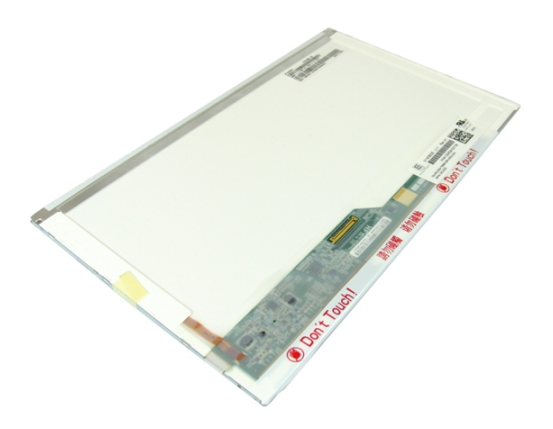

#### **Ekran Braketlerini ve Menteşelerini Takma**

- **1.** Sağ ve sol ekran braketlerini sabitleyen vidaları takın.
- **2.** *Ekran [panelini](#page-57-0)* takın.
- **3.** *Ekran [kamerasını](#page-51-0)* takın.
- **4.** *Ekran [çerçevesini](#page-47-0)* takın.
- **5.** *Ekran [Aksamını](#page-43-0)* takın.
- **6.** *[Avuç](#page-34-0) içi* dayanağını takın.
- **7.** *Optik [sürücüyü](#page-22-0)* takın.
- **8.** *Bellek [kapağını](#page-17-0)* takın.
- **9.** *[Klavyeyi](#page-27-0)* takın.
- **10.** *[Pili](#page-11-0)* takın.
- **11.** *[Bilgisayarınızda](#page-8-0) Çalıştıktan Sonra* bölümündeki prosedürlere uyun.

# **VGA Kartı**

#### **VGA Kartını Çıkarma**

- **1.** *[Bilgisayarınızda](#page-6-0) Çalışmadan Önce* bölümündeki prosedürlere uyun.
- **2.** *[Pili](#page-10-0)* çıkarın.
- **3.** *[Klavyeyi](#page-24-0)* çıkarın.
- **4.** *Bellek [kapağını](#page-16-0)* çıkarın.
- **5.** *Optik [sürücüyü](#page-20-0)* çıkarın.
- **6.** *Avuç içi [dayanağını](#page-28-0)* çıkarın.
- **7.** *[Menteşe](#page-36-0) kapağını* çıkarın.
- **8.** *Ekran [aksamını](#page-40-0)* çıkarın.
- **9.** Sistem kartı üzerindeki mandalı serbest bırakın, sonra VGA kablosunu çıkarın.

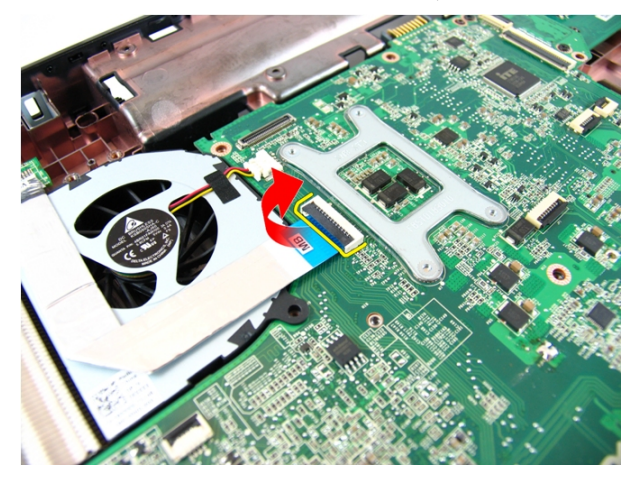

**10.** VGA kartını sabitleyen vidayı çıkarın.

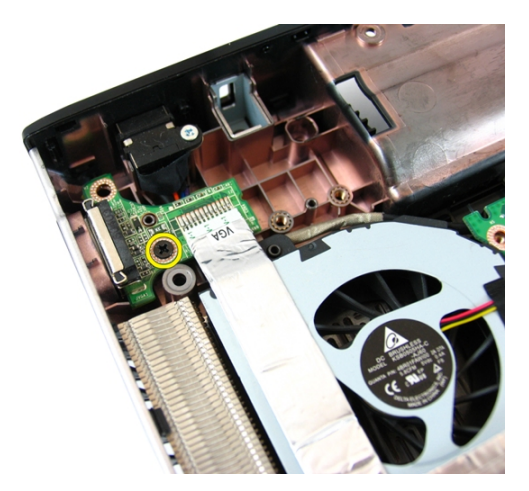

**11.** VGA kartını kasadan çıkarın.

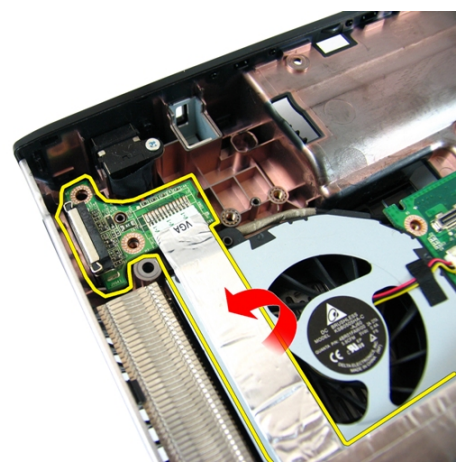

#### **VGA Kartını Takma**

- **1.** VGA Kartını takın.
- **2.** VGA kartını sabitleyen vidayı takın.
- **3.** VGA kablosunu bağlayın.
- **4.** *Ekran [aksamını](#page-43-0)* takın.
- **5.** *[Menteşe](#page-37-0) kapağını* takın.
- **6.** *[Avuç](#page-34-0) içi* dayanağını takın.
- **7.** *Optik [sürücüyü](#page-22-0)* takın.
- **8.** *Bellek [kapağını](#page-17-0)* takın.
- **9.** *[Klavyeyi](#page-27-0)* takın.
- **10.** *[Pili](#page-11-0)* takın.
- **11.** *[Bilgisayarınızda](#page-8-0) Çalıştıktan Sonra* bölümündeki prosedürlere uyun.
**18**

# <span id="page-72-0"></span>**Kablosuz Yerel Ağ (WLAN) Kartı**

### **Kablosuz Yerel Ağ (WLAN) Kartını Çıkarma**

- **1.** *[Bilgisayarınızda](#page-6-0) Çalışmadan Önce* bölümündeki prosedürlere uyun.
- **2.** *[Pili](#page-10-0)* çıkarın.
- **3.** *[Klavyeyi](#page-24-0)* çıkarın.
- **4.** *Bellek [kapağını](#page-16-0)* çıkarın.
- **5.** *Optik [sürücüyü](#page-20-0)* çıkarın.
- **6.** *Avuç içi [dayanağını](#page-28-0)* çıkarın.
- **7.** WLAN kartını tutan vidayı çıkarın.

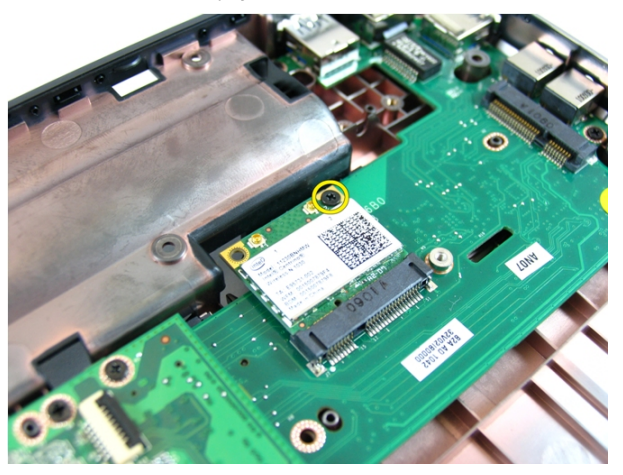

**8.** WLAN kartını yuvasından düz bir şekilde çekip çıkarın.

<span id="page-73-0"></span>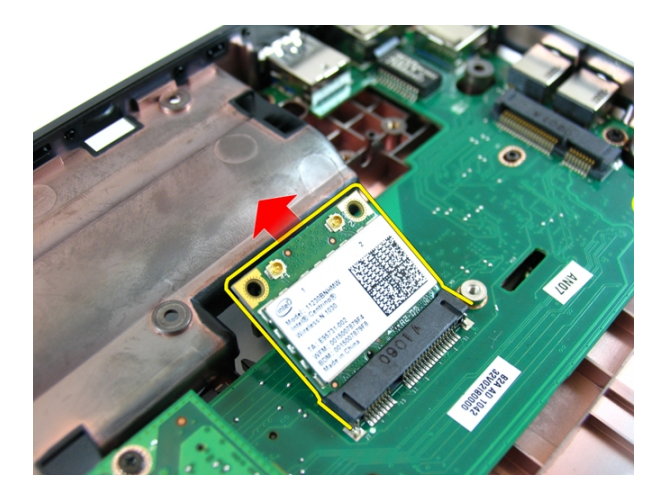

### **Kablosuz Yerel Ağ (WLAN) Kartını Takma**

- **1.** WLAN kartını yuvasına kaydırın.
- **2.** WLAN kartını yerine sabitlemek için vidayı sıkın.
- **3.** Anteni WLAN kartındaki renk koduna göre bağlayın.
- **4.** *[Avuç](#page-34-0) içi* dayanağını takın.
- **5.** *Optik [sürücüyü](#page-22-0)* takın.
- **6.** *Bellek [kapağını](#page-17-0)* takın.
- **7.** *[Klavyeyi](#page-27-0)* takın.
- **8.** *[Pili](#page-11-0)* takın.
- **9.** *[Bilgisayarınızda](#page-8-0) Çalıştıktan Sonra* bölümündeki prosedürlere uyun.

# <span id="page-74-0"></span>**Sistem Fanı**

#### **Sistem Fanını Çıkarma**

- **1.** *[Bilgisayarınızda](#page-6-0) Çalışmadan Önce* bölümündeki prosedürlere uyun.
- **2.** *[Pili](#page-10-0)* çıkarın.
- **3.** *[Klavyeyi](#page-24-0)* çıkarın.
- **4.** *Optik [sürücüyü](#page-20-0)* çıkarın.
- **5.** *Bellek [kapağını](#page-16-0)* çıkarın.
- **6.** *Avuç içi [dayanağını](#page-28-0)* çıkarın.
- **7.** *Ekran [aksamını](#page-40-0)* çıkarın.
- **8.** *[Menteşe](#page-36-0) kapağını* çıkarın.
- **9.** *VGA [kartını](#page-68-0)* çıkarın.
- **10.** Sistem fanı kablosunu sistem kartından sökün.

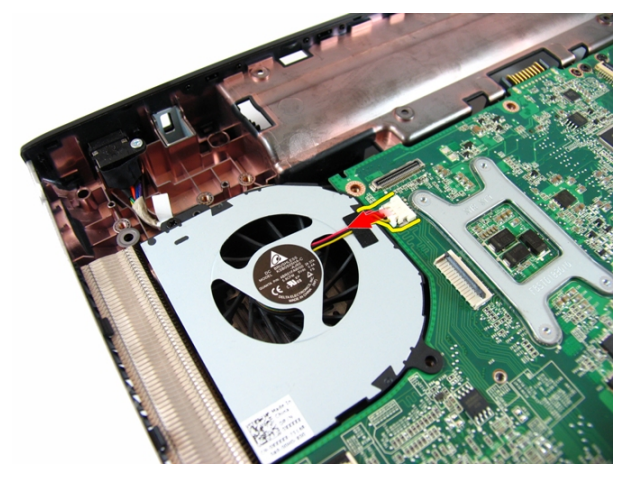

**11.** Sistem fanını tutan vidayı çıkarın.

<span id="page-75-0"></span>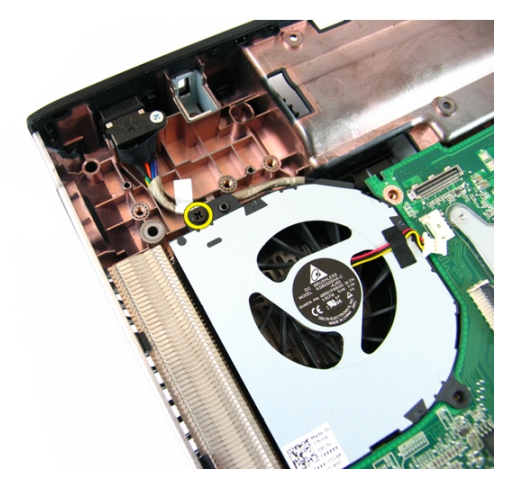

**12.** Sistem fanını alt taban modülünden çıkarın.

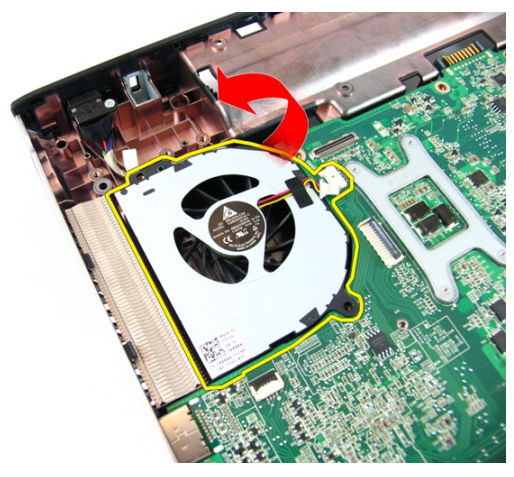

#### **Sistem Fanını Takma**

- **1.** Sistem fanını tutan vidayı takın.
- **2.** Sistem fanı kablosunu sistem kartına bağlayın.
- **3.** *VGA [kartını](#page-69-0)* takın.
- **4.** *[Menteşe](#page-37-0) kapağını* takın.
- **5.** *Ekran [aksamını](#page-43-0)* takın.
- **6.** *[Avuç](#page-34-0) içi* dayanağını takın.
- **7.** *Bellek [kapağını](#page-17-0)* takın.
- **8.** *Optik [sürücüyü](#page-22-0)* takın.
- **9.** *[Klavyeyi](#page-27-0)* takın.
- **10.** *[Pili](#page-11-0)* takın.
- **11.** *[Bilgisayarınızda](#page-8-0) Çalıştıktan Sonra* bölümündeki prosedürlere uyun.

## <span id="page-78-0"></span>**Sistem Kartı**

#### **Sistem Kartını Çıkarma**

- **1.** *[Bilgisayarınızda](#page-6-0) Çalışmadan Önce* bölümündeki prosedürlere uyun.
- **2.** *[Pili](#page-10-0)* çıkarın.
- **3.** *[ExpressCard](#page-14-0)*'ı çıkarın.
- **4.** *[Klavyeyi](#page-24-0)* çıkarın.
- **5.** *Bellek [kapağını](#page-16-0)* çıkarın.
- **6.** *Optik [sürücüyü](#page-20-0)* çıkarın.
- **7.** *Avuç içi [dayanağını](#page-28-0)* çıkarın.
- **8.** *[Menteşe](#page-36-0) kapağını* çıkarın.
- **9.** *Ekran [aksamını](#page-40-0)* çıkarın.
- **10.** *[WLAN](#page-72-0) kartını* çıkarın
- **11.** *VGA [kartını](#page-68-0)* çıkarın.
- **12.** *[Sistem](#page-74-0) fanını* çıkarın.
- **13.** DC Giriş konnektörünü sistem kartından çıkarın.

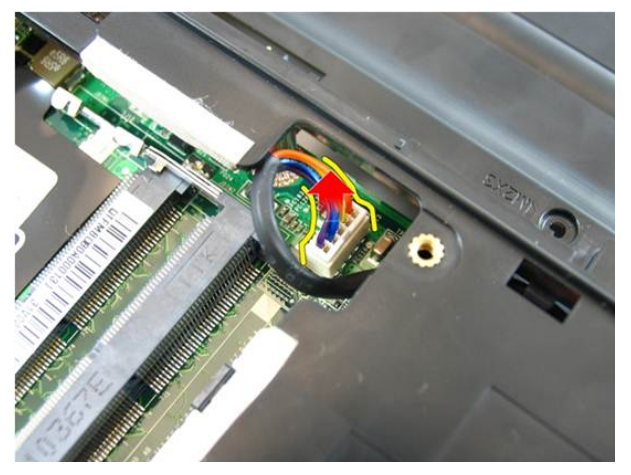

**14.** Hoparlör kablosunu sistem kartından çıkarın.

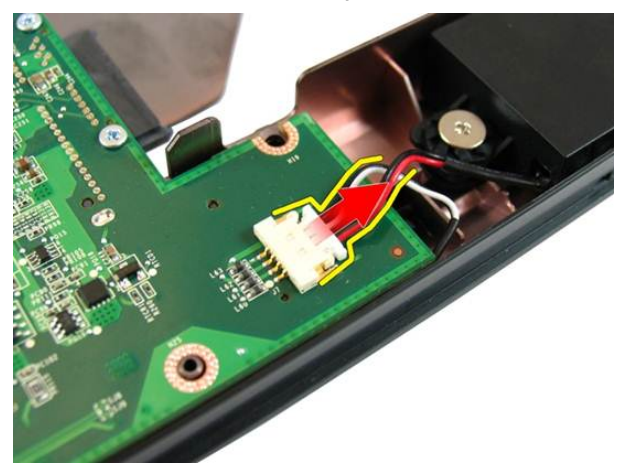

**15.** Sistem kartını sabitleyen vidaları çıkarın.

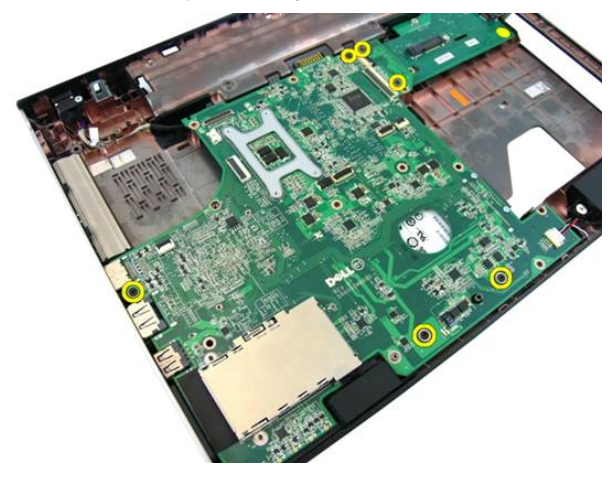

**16.** Sistem kartını Giriş/Çıkış panelinden çıkarın.

<span id="page-80-0"></span>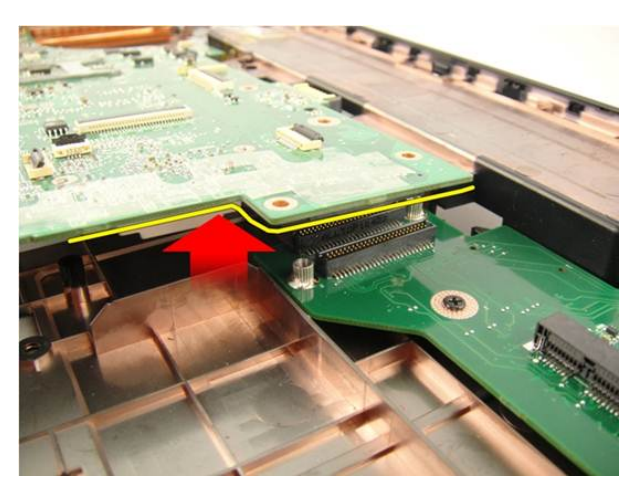

**17.** Sistem kartını kaldırın ve kasadan çıkarın.

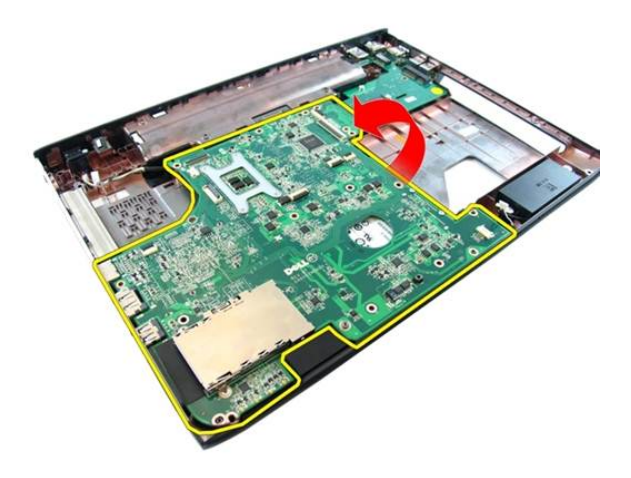

### **Sistem Kartını Takma**

- **1.** Sistem kartını Giriş/Çıkış paneline takın.
- **2.** Sistem kartını sabitleyen vidaları sıkın.
- **3.** *[Sistem](#page-75-0) fanını* takın.
- **4.** *VGA [kartını](#page-69-0)* takın.
- **5.** *[WLAN](#page-73-0) mini kartını* takın.
- **6.** *Ekran [aksamını](#page-43-0)* takın.
- **7.** *[Menteşe](#page-37-0) kapağını* takın.
- **8.** *[Avuç](#page-34-0) içi* dayanağını takın.
- **9.** *Optik [sürücüyü](#page-22-0)* takın.
- **10.** *Bellek [kapağını](#page-17-0)* takın.
- **11.** *[Klavyeyi](#page-27-0)* takın.
- **12.** *Boş [Express](#page-15-0) kartı* takın.
- **13.** *[Pili](#page-11-0)* takın.
- **14.** *[Bilgisayarınızda](#page-8-0) Çalıştıktan Sonra* bölümündeki prosedürlere uyun.

# **DC Giriş Jakı**

### **DC Giriş Bağlantı Noktasını Çıkarma**

- **1.** *[Bilgisayarınızda](#page-6-0) Çalışmadan Önce* bölümündeki prosedürlere uyun.
- **2.** *[Pili](#page-10-0)* çıkarın.
- **3.** *Boş [Express](#page-14-0) kartı* çıkarın.
- **4.** *[Klavyeyi](#page-24-0)* çıkarın.
- **5.** *Bellek [kapağını](#page-16-0)* çıkarın.
- **6.** *Optik [sürücüyü](#page-20-0)* çıkarın.
- **7.** *Avuç içi [dayanağını](#page-28-0)* çıkarın.
- **8.** *[Menteşe](#page-36-0) kapağını* çıkarın.
- **9.** *Ekran [aksamını](#page-40-0)* çıkarın.
- **10.** *[WLAN](#page-72-0) mini kartını* çıkarın.
- **11.** *VGA [kartını](#page-68-0)* çıkarın.
- **12.** *[Sistem](#page-74-0) fanını* çıkarın.
- **13.** *[Sistem](#page-78-0) kartını* çıkarın.
- **14.** DC giriş kablosunu oluktan çıkarın.

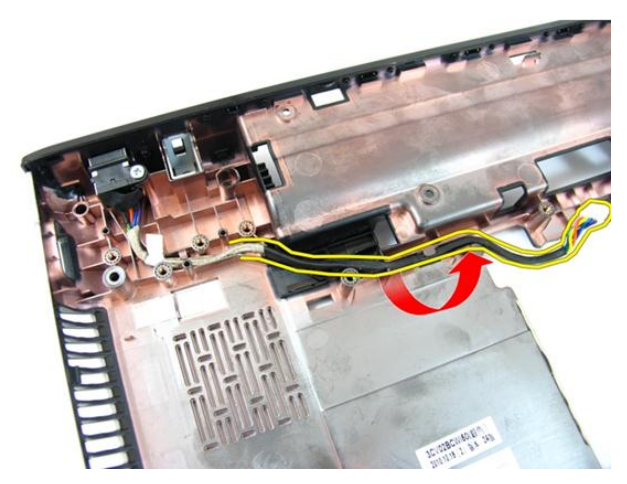

**15.** DC giriş bağlantı noktasını sabitleyen vidayı çıkarın.

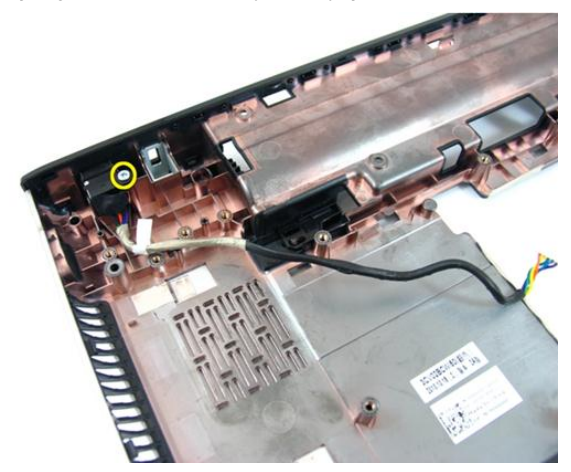

**16.** Alt tabandan DC Giriş bağlantı noktasını çıkarın.

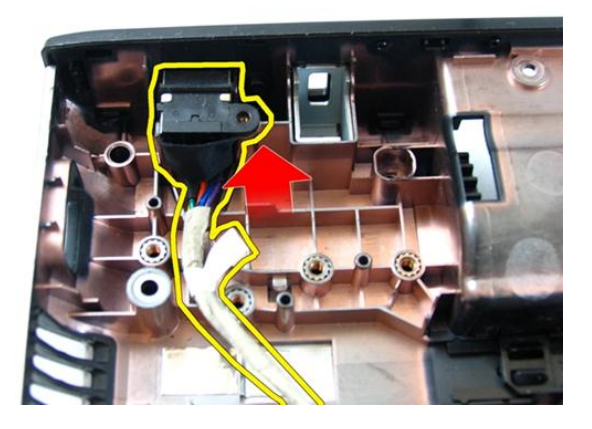

#### **DC Giriş Bağlantı Noktasını Takma**

- **1.** DC giriş bağlantı noktasını, vidaları takın ve kabloları yönlendirin.
- **2.** *[Sistem](#page-80-0) kartını* takın.
- **3.** *[Sistem](#page-75-0) fanını* takın.
- **4.** *VGA [kartını](#page-69-0)* takın.
- **5.** *[WLAN](#page-73-0) kartını* takın.
- **6.** *Ekran [aksamını](#page-43-0)* takın.
- **7.** *[Menteşe](#page-37-0) kapağını* takın.
- **8.** *[Avuç](#page-34-0) içi* dayanağını takın.
- **9.** *Optik [sürücüyü](#page-22-0)* takın.
- **10.** *Bellek [kapağını](#page-17-0)* takın.
- **11.** *[Klavyeyi](#page-27-0)* takın.
- **12.** *Boş [Express](#page-15-0) kartı* takın.
- **13.** *[Pili](#page-11-0)* takın.
- **14.** *[Bilgisayarınızda](#page-8-0) Çalıştıktan Sonra* bölümündeki prosedürlere uyun.

# **Giriş/Çıkış Kartı**

#### **Giriş/Çıkış Panelini Çıkarma**

- **1.** *[Bilgisayarınızda](#page-6-0) Çalışmadan Önce* bölümündeki prosedürlere uyun.
- **2.** *[Pili](#page-10-0)* çıkarın.
- **3.** *Boş [Express](#page-14-0) kartı* çıkarın.
- **4.** *[Klavyeyi](#page-24-0)* çıkarın.
- **5.** *Bellek [kapağını](#page-16-0)* çıkarın.
- **6.** *Optik [sürücüyü](#page-20-0)* çıkarın.
- **7.** *Avuç içi [dayanağını](#page-28-0)* çıkarın.
- **8.** *[Menteşe](#page-36-0) kapağını* çıkarın.
- **9.** *Ekran [aksamını](#page-40-0)* çıkarın.
- **10.** *[WLAN](#page-72-0) mini kartını* çıkarın.
- **11.** *VGA [kartını](#page-68-0)* çıkarın.
- **12.** *[Sistem](#page-74-0) fanını* çıkarın.
- **13.** *[Sistem](#page-78-0) kartını* çıkarın.
- **14.** G/Ç panelini sabitleyen vidaları sökün.

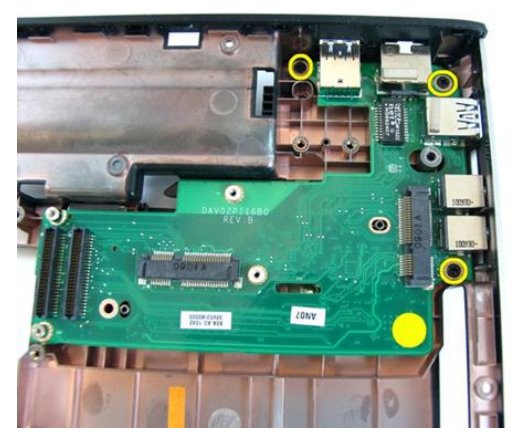

**15.** G/Ç panelini alt tabandan çıkarın.

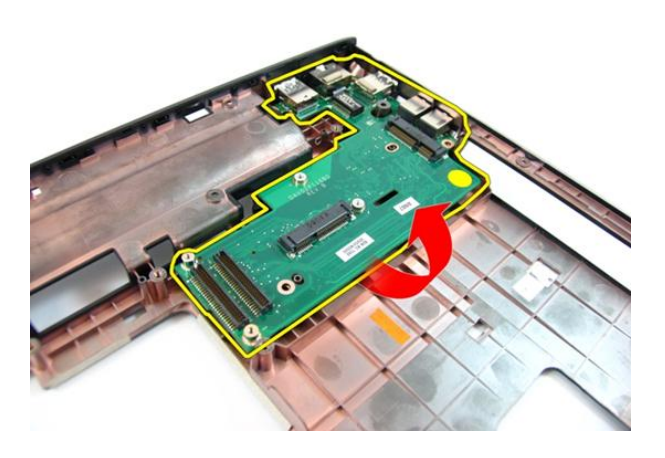

### **Giriş/Çıkış Panelini Takma**

- **1.** Giriş/Çıkış Panelini takın.
- **2.** G/Ç panelini sabitleyen vidaları takın.
- **3.** *[Sistem](#page-80-0) kartını* takın.
- **4.** *[Sistem](#page-75-0) fanını* takın.
- **5.** *VGA [kartını](#page-69-0)* takın.
- **6.** *[WLAN](#page-73-0) mini kartını* takın.
- **7.** *Ekran [aksamını](#page-43-0)* takın.
- **8.** *[Menteşe](#page-37-0) kapağını* takın.
- **9.** *[Avuç](#page-34-0) içi* dayanağını takın.
- **10.** *Optik [sürücüyü](#page-22-0)* takın.
- **11.** *Bellek [kapağını](#page-17-0)* takın.
- **12.** *[Klavyeyi](#page-27-0)* takın.
- **13.** *Boş [Express](#page-15-0) kartı* takın.
- **14.** *[Pili](#page-11-0)* takın.
- **15.** *[Bilgisayarınızda](#page-8-0) Çalıştıktan Sonra* bölümündeki prosedürlere uyun.

## **Hoparlör**

### **Hoparlörleri Çıkarma**

- **1.** *[Bilgisayarınızda](#page-6-0) Çalışmadan Önce* bölümündeki prosedürlere uyun.
- **2.** *[Pili](#page-10-0)* çıkarın.
- **3.** *Boş [Express](#page-14-0) kartı* çıkarın.
- **4.** *[Klavyeyi](#page-24-0)* çıkarın.
- **5.** *Bellek [kapağını](#page-16-0)* çıkarın.
- **6.** *Optik [sürücüyü](#page-20-0)* çıkarın.
- **7.** *Avuç içi [dayanağını](#page-28-0)* çıkarın.
- **8.** *[Menteşe](#page-36-0) kapağını* çıkarın.
- **9.** *Ekran [aksamını](#page-40-0)* çıkarın.
- **10.** *[WLAN](#page-72-0) mini kartını* çıkarın.
- **11.** *VGA [kartını](#page-68-0)* çıkarın.
- **12.** *[Sistem](#page-74-0) fanını* çıkarın.
- **13.** *[Sistem](#page-78-0) kartını* çıkarın.
- **14.** Sol hoparlörü sabitleyen vidaları sökün.

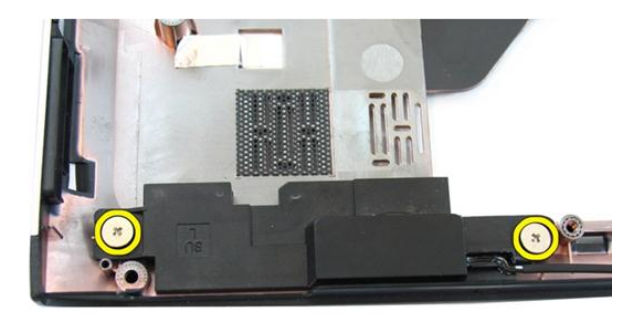

**15.** Sol hoparlörü alt tabandan kaldırın.

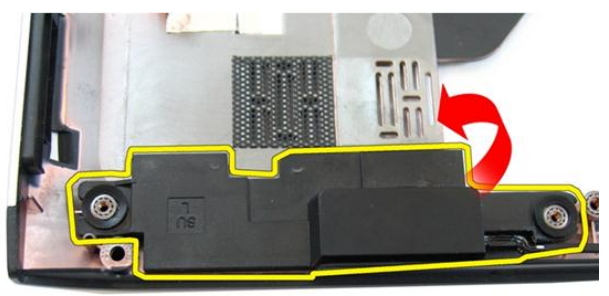

**16.** Sağ hoparlörü sabitleyen vidaları sökün.

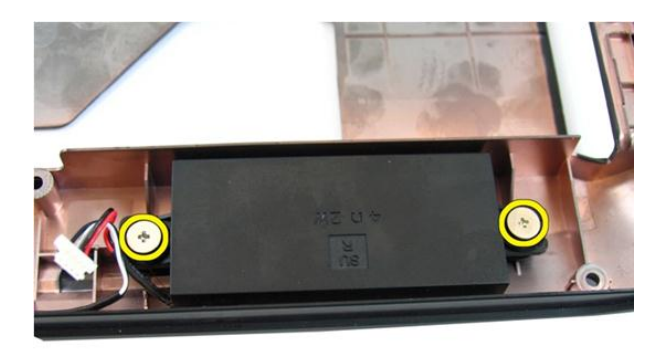

**17.** Sağ hoparlörü kaldırın ve hoparlör modülünü çıkarın.

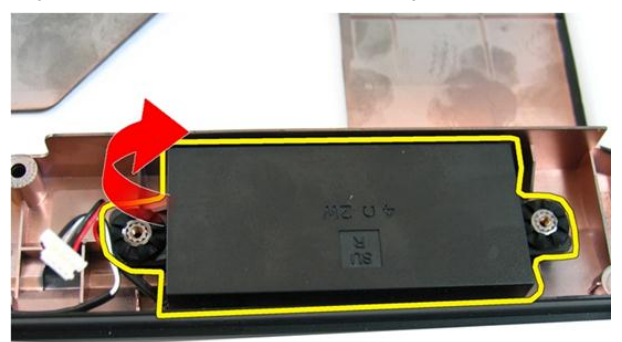

### **Hoparlörleri Takma**

- **1.** Sağ ve sol hoparlörleri yuvalarına yerleştirin.
- **2.** Sağ ve sol hoparlörleri sabitleyen vidaları yerine takın.
- **3.** *[Sistem](#page-80-0) kartını* takın.
- **4.** *[Sistem](#page-75-0) fanını* takın.
- **5.** *VGA [kartını](#page-69-0)* takın.
- **6.** *[WLAN](#page-73-0) mini kartını* takın.
- **7.** *Ekran [aksamını](#page-43-0)* takın.
- **8.** *[Menteşe](#page-37-0) kapağını* takın.
- **9.** *[Avuç](#page-34-0) içi* dayanağını takın.
- **10.** *Optik [sürücüyü](#page-22-0)* takın.
- **11.** *Bellek [kapağını](#page-17-0)* takın.
- **12.** *[Klavyeyi](#page-27-0)* takın.
- **13.** *Boş [Express](#page-15-0) kartı* takın.
- **14.** *[Pili](#page-11-0)* takın.
- **15.** *[Bilgisayarınızda](#page-8-0) Çalıştıktan Sonra* bölümündeki prosedürlere uyun.

# **Sabit Sürücü**

#### **Sabit Sürücüyü Çıkarma**

- **1.** *[Bilgisayarınızda](#page-6-0) Çalışmadan Önce* bölümündeki prosedürlere uyun.
- **2.** *[Pili](#page-10-0)* çıkarın.
- **3.** *Boş [Express](#page-14-0) kartı* çıkarın.
- **4.** *[Klavyeyi](#page-24-0)* çıkarın.
- **5.** *Bellek [kapağını](#page-16-0)* çıkarın.
- **6.** *Optik [sürücüyü](#page-20-0)* çıkarın.
- **7.** *Avuç içi [dayanağını](#page-28-0)* çıkarın.
- **8.** *[Menteşe](#page-36-0) kapağını* çıkarın.
- **9.** *Ekran [aksamını](#page-40-0)* çıkarın.
- **10.** *[WLAN](#page-72-0) mini kartını* çıkarın.
- **11.** *VGA [kartını](#page-68-0)* çıkarın.
- **12.** *[Sistem](#page-74-0) fanını* çıkarın.
- **13.** *[Sistem](#page-78-0) kartını* çıkarın.
- **14.** Sabit sürücü braketini sabitleyen vidaları sökün.

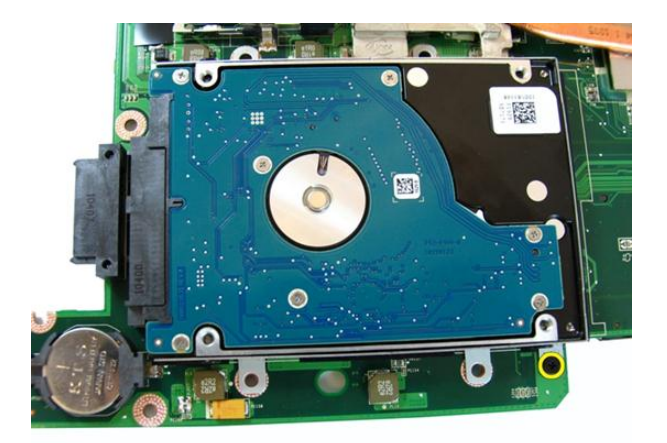

**15.** Sabit sürücü modülünü kaydırarak sistem kartından ayırın.

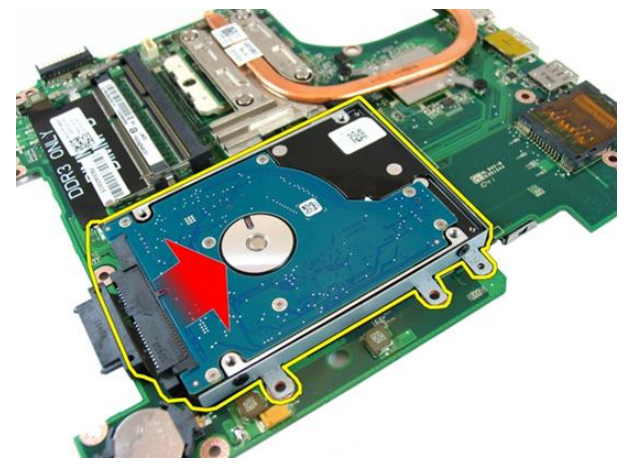

**16.** Sabit sürücü braketini sistem kartından çıkarın.

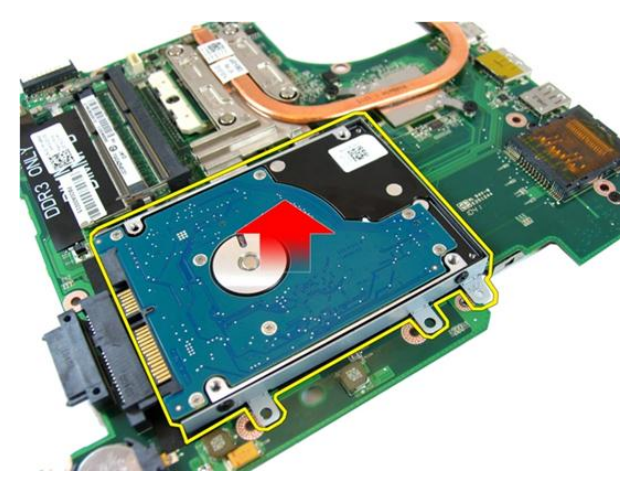

**17.** Sabit sürücü braketini bir tarafa sabitleyen vidaları çıkarın.

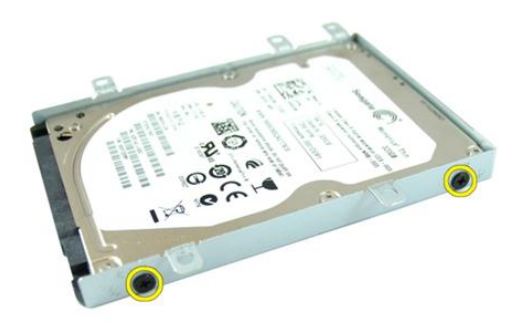

**18.** Sabit sürücü braketini diğer tarafa sabitleyen vidaları çıkarın.

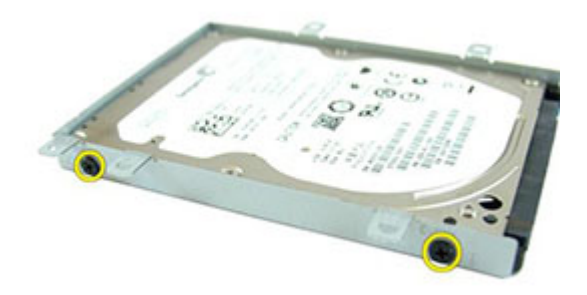

**19.** Sabit sürücüyü sabit sürücü braketinden kaydırın.

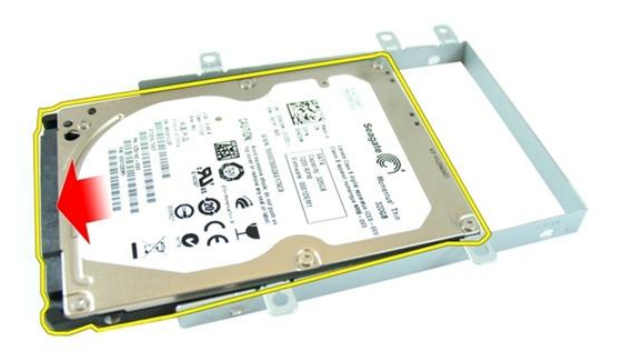

#### **Sabit Sürücüyü Takma**

- **1.** Sabit sürücü braketini sabitlemek için vidaları sıkın.
- **2.** Sabit sürücü modülünü sistem kartı yuvasına kaydırın.
- **3.** Sabit sürücüyü sabitlemek için vidaları sıkın.
- **4.** *[Sistem](#page-80-0) kartını* takın.
- **5.** *[Sistem](#page-75-0) fanını* takın.
- **6.** *VGA [kartını](#page-69-0)* takın.
- **7.** *[WLAN](#page-73-0) mini kartını* takın.
- **8.** *Ekran [aksamını](#page-43-0)* takın.
- **9.** *[Menteşe](#page-37-0) kapağını* takın.
- **10.** *[Avuç](#page-34-0) içi* dayanağını takın.
- **11.** *Optik [sürücüyü](#page-22-0)* takın.
- **12.** *Bellek [kapağını](#page-17-0)* takın.
- **13.** *[Klavyeyi](#page-27-0)* takın.
- **14.** *Boş [Express](#page-15-0) kartı* takın.
- **15.** *[Pili](#page-11-0)* takın.
- **16.** *[Bilgisayarınızda](#page-8-0) Çalıştıktan Sonra* bölümündeki prosedürlere uyun.

## <span id="page-100-0"></span>**Isı Emici**

#### **Isı Emicisini Çıkarma**

- **1.** *[Bilgisayarınızda](#page-6-0) Çalışmadan Önce* bölümündeki prosedürlere uyun.
- **2.** *[Pili](#page-10-0)* çıkarın.
- **3.** *Boş [Express](#page-14-0) kartı* çıkarın.
- **4.** *[Klavyeyi](#page-24-0)* çıkarın.
- **5.** *Bellek [kapağını](#page-16-0)* çıkarın.
- **6.** *Optik [sürücüyü](#page-20-0)* çıkarın.
- **7.** *Avuç içi [dayanağını](#page-28-0)* çıkarın.
- **8.** *[Menteşe](#page-36-0) kapağını* çıkarın.
- **9.** *Ekran [aksamını](#page-40-0)* çıkarın.
- **10.** *[WLAN](#page-72-0) mini kartını* çıkarın.
- **11.** *VGA [kartını](#page-68-0)* çıkarın.
- **12.** *[Sistem](#page-74-0) fanını* çıkarın.
- **13.** *[Sistem](#page-78-0) kartını* çıkarın.
- **14.** Isı emicisini sabitleyen vidaları resimde gösterilen sıra ile gevşetin.

<span id="page-101-0"></span>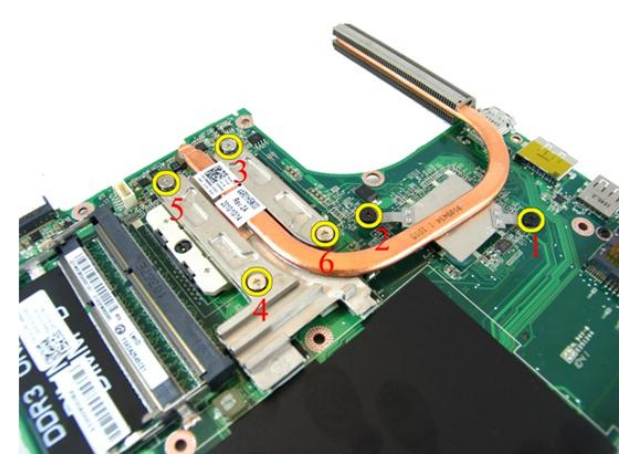

**15.** Isı emicisini yukarı kaldırıp sistem kartından çıkarın.

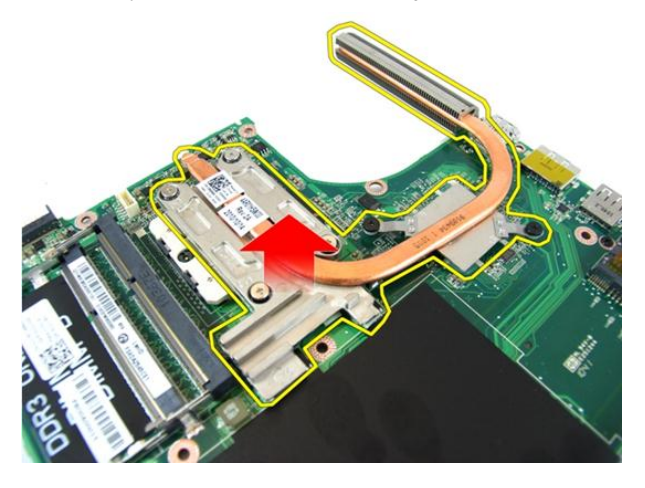

#### **Isı Emicisini Takma**

- **1.** İşlemci ısı emicisini sistem kartına bağlayan vidaları takın.
- **2.** *[Sistem](#page-80-0) kartını* takın.
- **3.** *[Sistem](#page-75-0) fanını* takın.
- **4.** *VGA [kartını](#page-69-0)* takın.
- **5.** *[WLAN](#page-73-0) mini kartını* takın.
- **6.** *Ekran [aksamını](#page-43-0)* takın.
- **7.** *[Menteşe](#page-37-0) kapağını* takın.
- **8.** *[Avuç](#page-34-0) içi* dayanağını takın.
- **9.** *Optik [sürücüyü](#page-22-0)* takın.
- **10.** *Bellek [kapağını](#page-17-0)* takın.
- **11.** *[Klavyeyi](#page-27-0)* takın.
- **12.** *[Express](#page-15-0) boş kartını* takın.
- **13.** *[Pili](#page-11-0)* takın.
- **14.** *[Bilgisayarınızda](#page-8-0) Çalıştıktan Sonra* bölümündeki prosedürlere uyun.

## **işlemci**

### **İşlemciyi Çıkarma**

- **1.** *[Bilgisayarınızda](#page-6-0) Çalışmadan Önce* bölümündeki prosedürlere uyun.
- **2.** *[Pili](#page-10-0)* çıkarın.
- **3.** *Boş [Express](#page-14-0) kartı* çıkarın.
- **4.** *[Klavyeyi](#page-24-0)* çıkarın.
- **5.** *Bellek [kapağını](#page-16-0)* çıkarın.
- **6.** *Optik [sürücüyü](#page-20-0)* çıkarın.
- **7.** *Avuç içi [dayanağını](#page-28-0)* çıkarın.
- **8.** *[Menteşe](#page-36-0) kapağını* çıkarın.
- **9.** *Ekran [aksamını](#page-40-0)* çıkarın.
- **10.** *[WLAN](#page-72-0) mini kartını* çıkarın.
- **11.** *VGA [kartını](#page-68-0)* çıkarın.
- **12.** *[Sistem](#page-74-0) fanını* çıkarın.
- **13.** *[Sistem](#page-78-0) kartını* çıkarın.
- **14.** *Isı [emiciyi](#page-100-0)* çıkarın.
- **15.** İşlemci kam vidasını saatin tersi yönünde döndürün.

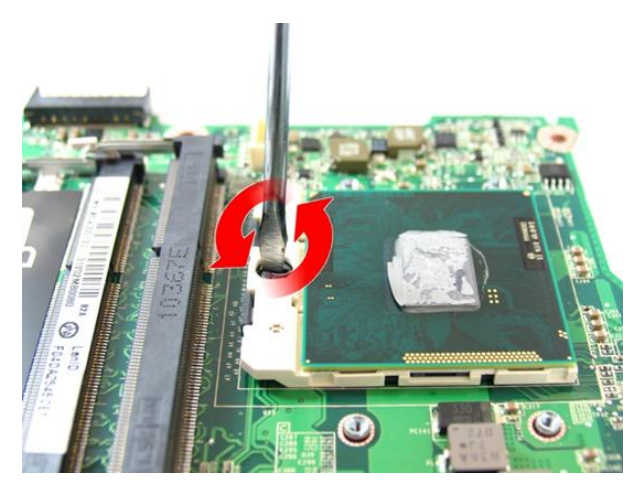

**16.** İşlemciyi yuvasından düz bir şekilde kaldırıp, antistatik bir ambalaja koyun.

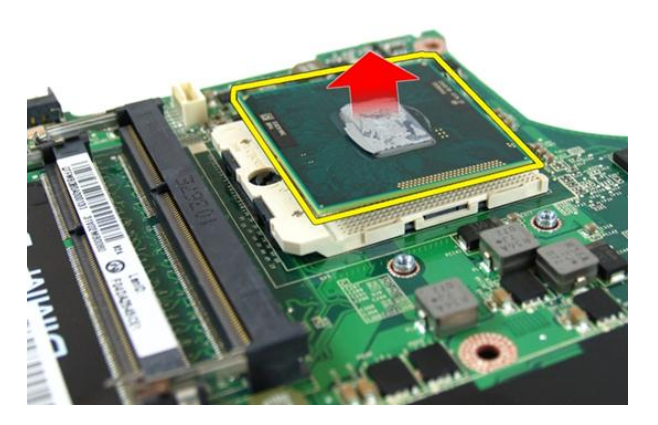

### **İşlemciyi Takma**

- **1.** İşlemciyi, işlemci yuvasına yerleştirin. İşlemcinin düzgün şekilde oturtulduğundan emin olun.
- **2.** İşlemci kam vidasını saat yönünde kilitli konuma gelinceye kadar sıkın.
- **3.** *Isı [emcisini](#page-101-0)* takın.
- **4.** *[Sistem](#page-80-0) kartını* takın.
- **5.** *[Sistem](#page-75-0) fanını* takın.
- **6.** *VGA [kartını](#page-69-0)* takın.
- **7.** *[WLAN](#page-73-0) mini kartını* takın.
- **8.** *Ekran [aksamını](#page-43-0)* takın.
- **9.** *[Menteşe](#page-37-0) kapağını* takın.
- **10.** *[Avuç](#page-34-0) içi* dayanağını takın.
- **11.** *Optik [sürücüyü](#page-22-0)* takın.
- **12.** *Bellek [kapağını](#page-17-0)* takın.
- **13.** *[Klavyeyi](#page-27-0)* takın.
- **14.** *Boş [Express](#page-15-0) kartı* takın.
- **15.** *[Pili](#page-11-0)* takın.
- **16.** *[Bilgisayarınızda](#page-8-0) Çalıştıktan Sonra* bölümündeki prosedürlere uyun.
# **Düğme Pil**

# **Düğme Pili Çıkarma**

- **1.** *[Bilgisayarınızda](#page-6-0) Çalışmadan Önce* bölümündeki prosedürlere uyun.
- **2.** *[Pili](#page-10-0)* çıkarın.
- **3.** *Boş [Express](#page-14-0) kartı* çıkarın.
- **4.** *[Klavyeyi](#page-24-0)* çıkarın.
- **5.** *Bellek [kapağını](#page-16-0)* çıkarın.
- **6.** *Optik [sürücüyü](#page-20-0)* çıkarın.
- **7.** *Avuç içi [dayanağını](#page-28-0)* çıkarın.
- **8.** *[Menteşe](#page-36-0) kapağını* çıkarın.
- **9.** *Ekran [aksamını](#page-40-0)* çıkarın.
- **10.** *[WLAN](#page-72-0) mini kartını* çıkarın.
- **11.** *VGA [kartını](#page-68-0)* çıkarın.
- **12.** *[Sistem](#page-74-0) fanını* çıkarın.
- **13.** *[Sistem](#page-78-0) kartını* çıkarın.
- **14.** Düğme pili serbest bırakmak için bir düğme pil çıkarıcı kullanın.

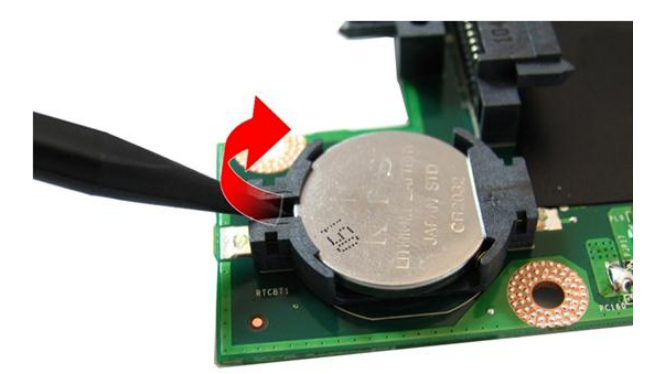

**15.** Düğme pili yuvasından çıkarın.

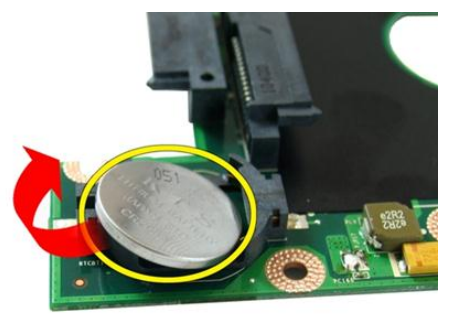

# **Düğme Pili Takma**

- **1.** Düğme pili düğme pil yuvasına takın.
- **2.** *[Sistem](#page-80-0) kartını* takın.
- **3.** *[Sistem](#page-75-0) fanını* takın.
- **4.** *VGA [kartını](#page-69-0)* takın.
- **5.** *[WLAN](#page-73-0) mini kartını* takın.
- **6.** *Ekran [aksamını](#page-43-0)* takın.
- **7.** *[Menteşe](#page-37-0) kapağını* takın.
- **8.** *[Avuç](#page-34-0) içi* dayanağını takın.
- **9.** *Optik [sürücüyü](#page-22-0)* takın.
- **10.** *Bellek [kapağını](#page-17-0)* takın.
- **11.** *[Klavyeyi](#page-27-0)* takın.
- **12.** *Boş [Express](#page-15-0) kartı* takın.
- **13.** *[Pili](#page-11-0)* takın.
- **14.** *[Bilgisayarınızda](#page-8-0) Çalıştıktan Sonra* bölümündeki prosedürlere uyun.

# **Sistem Kurulumu**

## **Sistem Kurulumuna Genel Bakış**

Sistem Kurulumu aşağıdakileri gerçekleştirmenizi sağlar:

- bilgisayarınıza herhangi bir donanım ekledikten veya bir donanımı değiştirdikten ya da çıkardıktan sonra sistem yapılandırma bilgilerini değiştirme.
- kullanıcı parolası gibi kullanıcı tarafından belirlenebilen bir seçeneği ayarlama veya değiştirme.
- mevcut bellek miktarını okuma ve takılan sabit sürücü türünü ayarlama.

Sistem Kurulumunu kullanmadan önce ileride kullanmak üzere Sistem Kurulumu ekran bilgilerini bir yere not etmeniz önerilir.

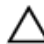

**DİKKAT: Uzman bir bilgisayar kullanıcısı değilseniz, bu programın ayarlarını değiştirmeyin. Bazı değişiklikler bilgisayarınızın yanlış çalışmasına neden olabilir.**

## **Sistem Kurulumuna Giriş**

- **1.** Bilgisayarınızı açın (veya yeniden başlatın).
- **2.** Mavi DELL logosu görüntülendiğinde, F2 isteminin görünüp görünmediğine dikkat etmeniz gerekir.
- **3.** F2 istemi görüntülendikten hemen sonra, <F2> düğmesine basın.

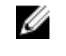

**NOT:** F2 istemi klavyenin başlatılmış olduğunu belirtir. Bu istem çok hızlı bir şekilde görünebilir, bu nedenle görünmesini dikkatle bekleyin ve sonra <F2> tuşuna basın. İstenmeden önce <F2> tuşuna basarsanız, bu tuş vuruşu kaybolabilir.

**4.** Çok uzun süre bekler ve işletim sistemi logosunu görürseniz, Microsoft Windows masaüstü görünene kadar beklemeye devam edin. Sonra bilgisayarınızı kapatıp yeniden deneyin.

## **Sistem Kurulumu Ekranları**

**Menü** — Sistem Kurulum penceresinin en üstünde görünür. Bu alanda Sistem Kurulum seçeneklerine erişim sağlayan bir menü yer alır. Gezinmek için < Sol Ok > ve < Sağ Ok > tuşlarına basın. Bir **Menü** seçeneği vurgulandığında, **Seçenekler Listesi** bilgisayarınızda takılı olan donanımı tanımlayan seçenekleri listeler.

**Seçenekler Listesi** — Sistem **Seçenekler Alanı** — Kurulum penceresinin sol tarafında görünür. Alan, takılı donanım, güç koruma ve güvenlik özellikleri dahil olmak listelenen her bir seçenekle üzere bilgisayarınızın yapılandırmasını tanımlayan özellikleri listeler. Yukarı ve aşağı tuşlarıyla listede yukarı ve aşağı yönde gezinebilirsiniz. Bir seçenek vurgulandığında, **Seçenekler Alanı** söz konusu seçeneğin geçerli ve kullanılabilir ayarlarını görüntüler.

**Seçenekler Listesi**'nin sağında görüntülenir ve **Seçenekler Listesi**'nde ilgili bilgi içerir. Bu alanda bilgisayarınız hakkındaki bilgileri görüntüleyebilir ve mevcut ayarlarınızda değişiklik yapabilirsiniz. Mevcut ayarlarınızda değişiklik yapmak için < Enter> tuşuna basın. **Seçenekler Listesi**'ne dönmek için <ESC> tuşuna basın.

**Yardım** — Sistem Kurulum penceresinin sağında görünür ve **Seçenekler Listesi**  seçeneğinde görüntülenen seçenek hakkında bilgiler içerir.

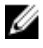

**NOT:** Seçenekler Alanında listelenen her ayar değiştirilemez.

**Anahtar İşlevleri** — **Seçenekler Listesi** altında görünür ve etkin sistem kurulumu alanındaki tuşları ve onların işlevlerini listeler.

Sistem Kurulumu ekranlarında gezinmek için aşağıdaki tuşları kullanın:

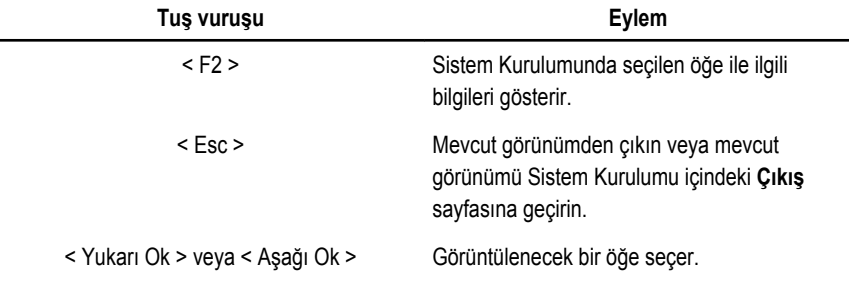

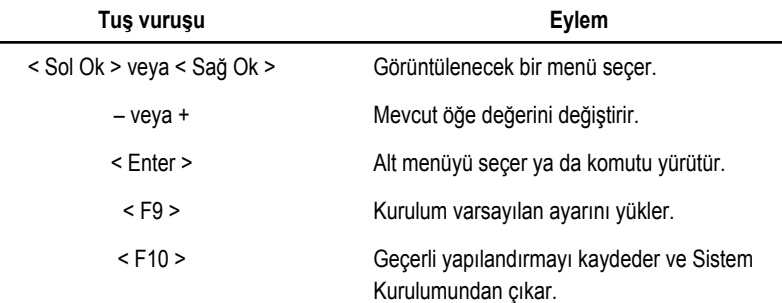

# **Sistem Kurulumu Seçenekleri**

## **Ana**

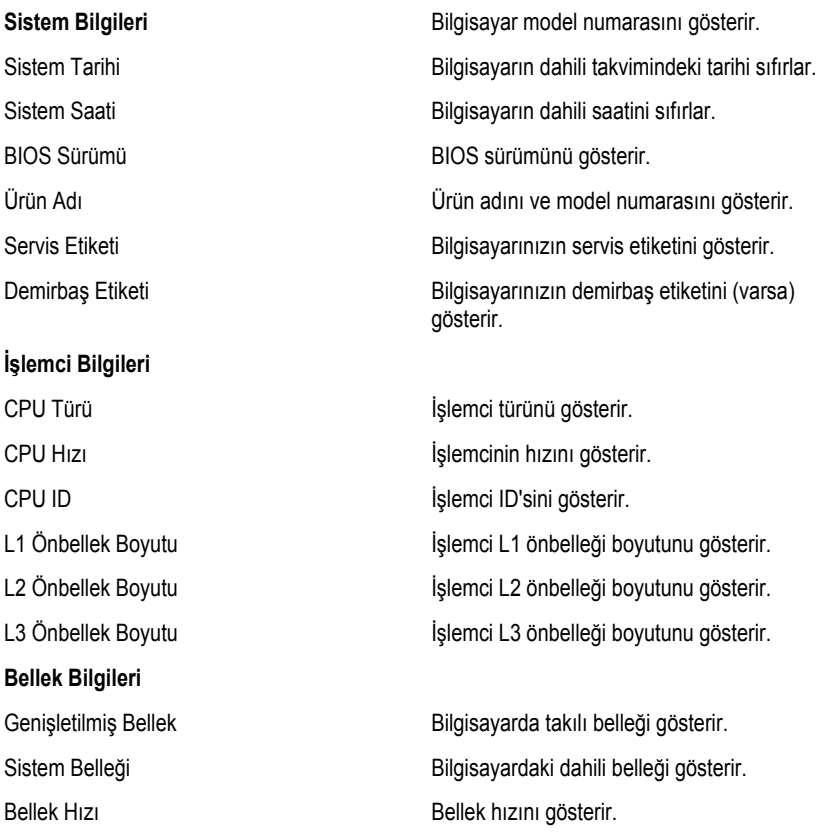

### **Aygıt Bilgileri**

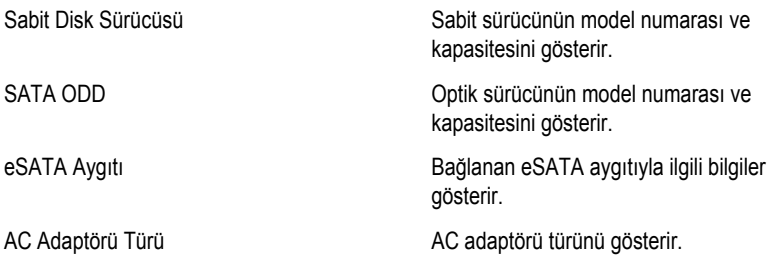

## **Gelişmiş**

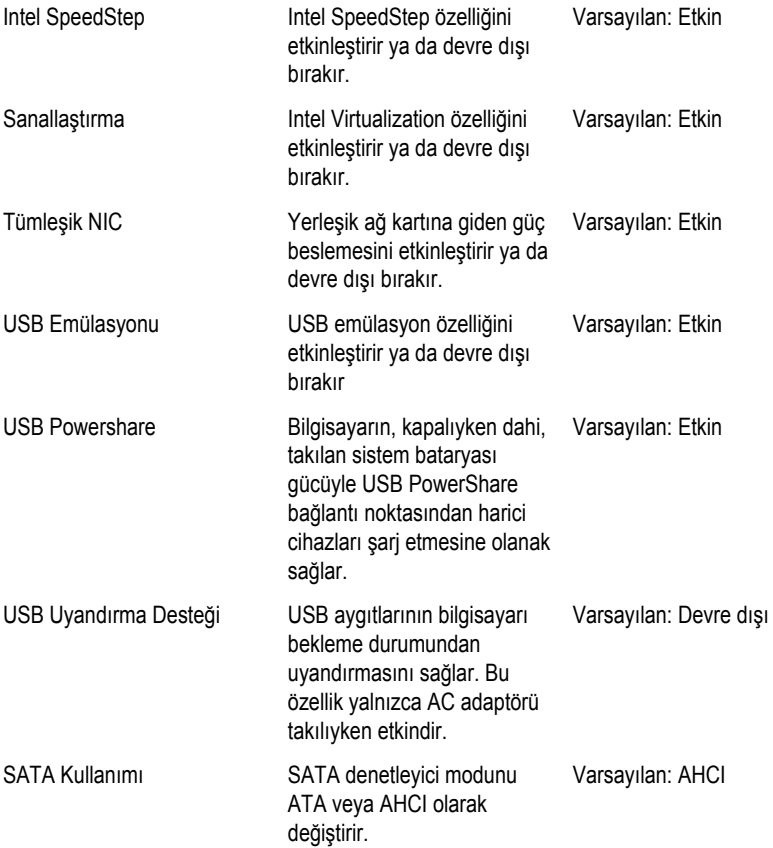

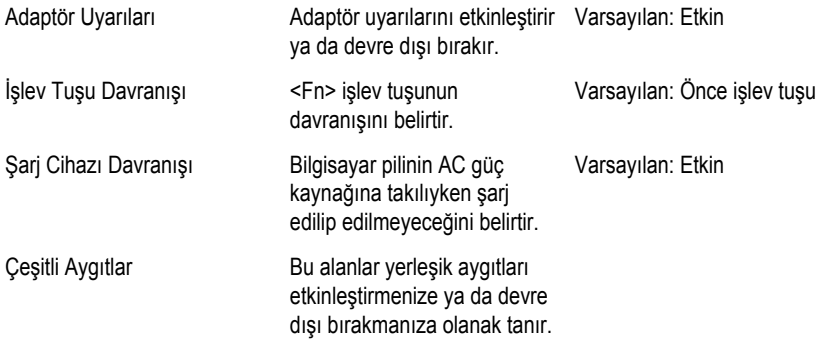

## **Güvenlik**

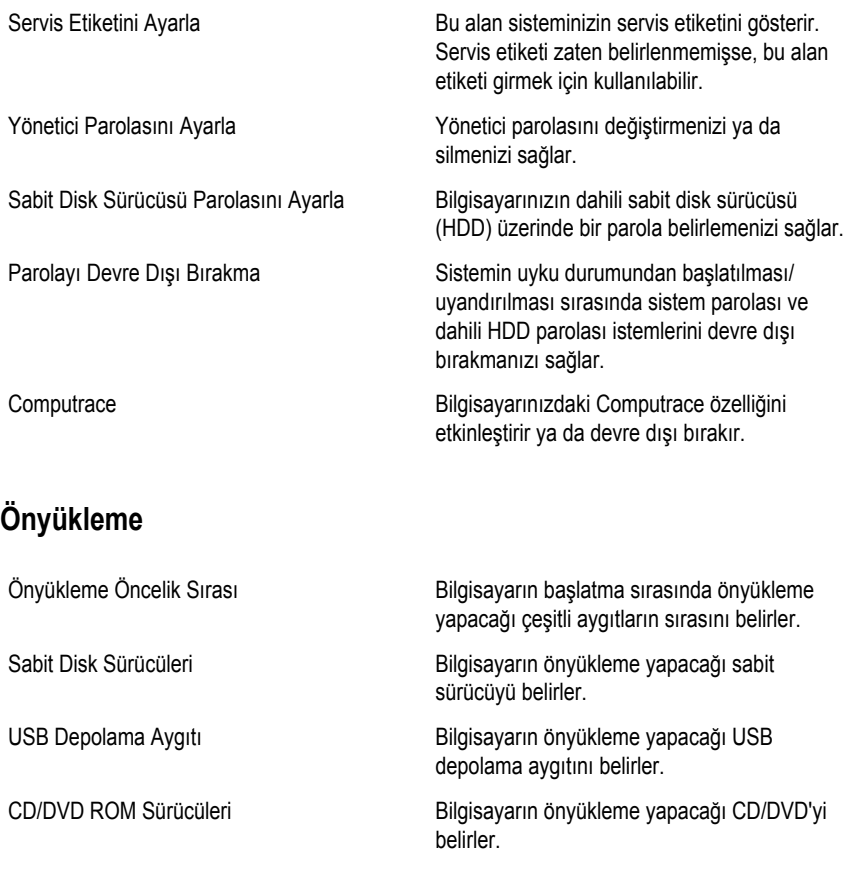

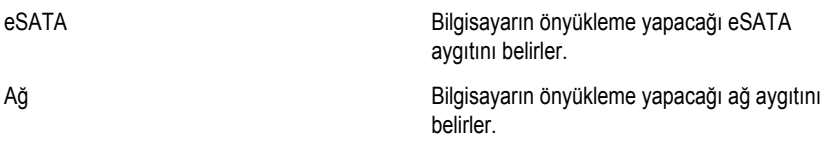

## **Çıkış**

Bu bölüm, Sistem Kurulumundan çıkmadan önce varsayılan ayarları kaydetmenizi, iptal etmenizi ve yüklemenizi sağlar.

# **Tanılamalar**

## **Aygıt Durum Işıkları**

- $\binom{1}{2}$ Bilgisayarı açtığınızda yanar ve bilgisayar güç yönetimi moduna geçtiğinde yanıp söner.
- А

Bilgisayar veri okur veya yazarken yanar.

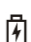

Pilin şarj durumunu göstermek için sabit biçimde yanar veya yanıp söner.

 $\binom{n}{k}$ Kablosuz ağ etkinleştirildiğinde yanar.

# **Pil Durum Işıkları**

Bilgisayar bir elektrik prizine bağlıysa, pil durum ışığı aşağıdaki gibi yanar:

- **Dönüşümlü olarak yanıp sönen sarı ve beyaz ışık** Dizüstü bilgisayarınıza onaylanmamış veya desteklenmeyen, Dell AC adaptörü olmayan bir adaptör takılı.
- **Sabit beyaz ışıkla birlikte dönüşümlü olarak yanıp sönen sarı ışık** AC adaptörü varken geçici pil arızası.
- **Sürekli yanıp sönen sarı ışık** AC adaptörü varken kalıcı pil arızası.
- **Kapalı** AC adaptörü varken pil tam şarj modunda.
- **Beyaz ışık** AC adaptörü varken pil şarj modunda.

# **Teşhis Sesli Uyarı Kodları**

Aşağıdaki tabloda, bilgisayarınız otomatik bir güç açık testini tamamlayamadığında, bilgisayar tarafından gönderilen olası sesli uyarı kodları gösterilmektedir.

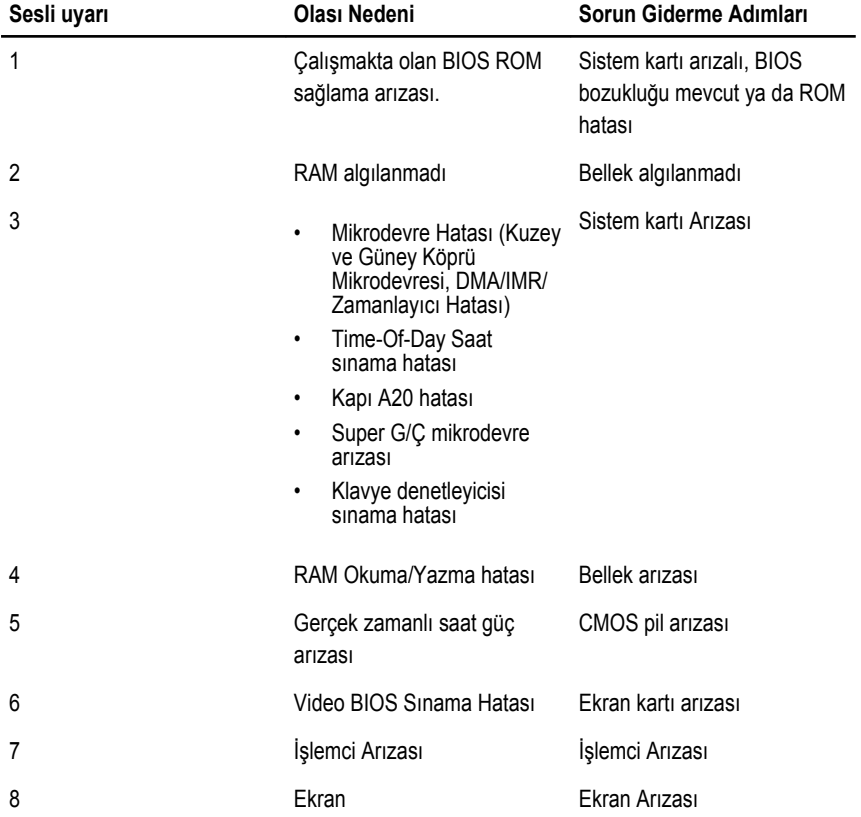

# **Teknik Özellikler**

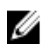

**NOT:** Teklifler bölgeye göre değişebilir. Aşağıdaki teknik özellikler sadece yasaların bilgisayarınızla birlikte gönderilmesini şart koştuğu teknik özelliklerdir. Bilgisayarınızın yapılandırması hakkında daha fazla bilgi için **Başlat** → **Yardım ve Destek** öğelerini tıklatın ve bilgisayarınız hakkındaki bilgileri gösteren seçimi yapın.

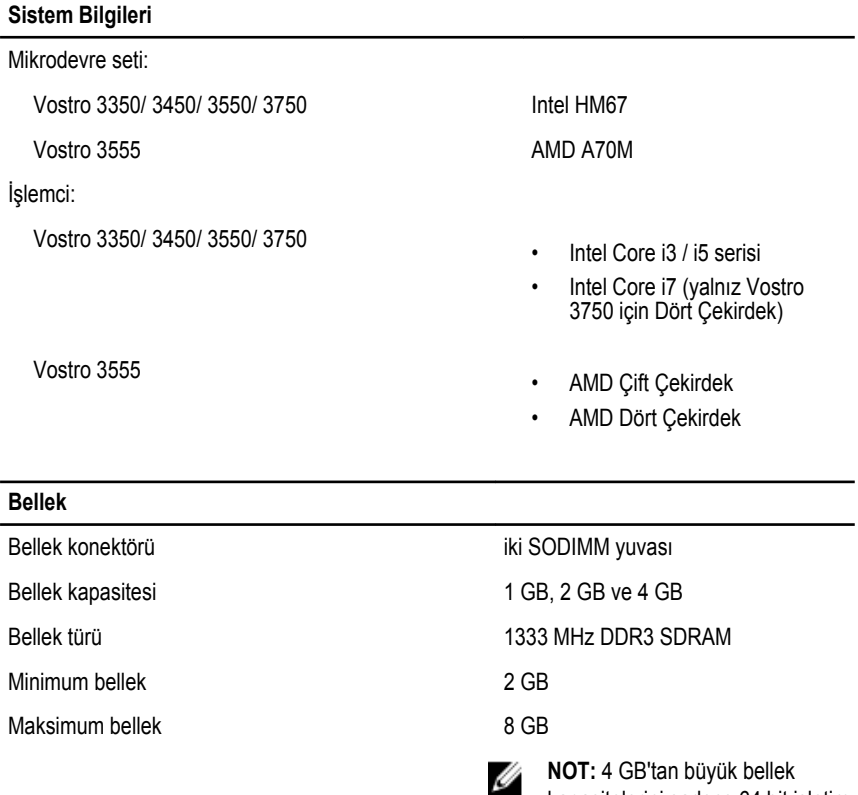

kapasitelerini sadece 64 bit işletim

sistemleri algılayabilir.

## **Video** Video türü • sistem kartında tümleşik • ayrı ekran kartı Video denetleyici ve belleği UMA: Vostro 3350/ 3450/ 3550/ 3750 Intel Graphics Media Accelerator HD Vostro 3555 AMD Radeon HD serisi — 256 MB / 512 MB'a kadar paylaşımlı bellek Ayrı: Vostro 3350 AMD Radeon HD6490 GDDR5 - 512 MB Vostro 3450/ 3550 AMD Radeon HD6630 - 1 GB VRAM Vostro 3750 NVIDIA GeForce GT 525M - 1 GB **İletişim** Ağ adaptörü 10/100/1000 Mbps Ethernet LAN Kablosuz dahili kablosuz yerel ağ (WLAN) ve kablosuz geniş ağ (WWAN) **Bağlantı Noktaları ve Konektörler** Ses bir mikrofon konektörü ve bir stereo kulaklık/harici hoparlör konektörü Video Vostro 3350/ 3450/ 3550/ 3555/ 3750 bir 19 pimli HDMI konektörü ve bir 15 pimli VGA konektörü Ağ adaptörü bir RJ-45 konektörü USB

Vostro 3350 iki USB 3.0 uyumlu konektör ve bir eSATA/USB 2.0 uyumlu

Vostro 3450 iki USB 3.0 uyumlu konektör, bir USB 2.0 uyumlu konektör

Vostro 3550 iki USB 3.0 uyumlu konektör, bir USB 2.0 uyumlu konektör

ve bir eSATA/USB 2.0 uyumlu konektör

ve bir eSATA/USB 2.0 uyumlu konektör

konektör

## **Bağlantı Noktaları ve Konektörler** Vostro 3555 üç USB 3.0 uyumlu konektör ve bir eSATA/USB 2.0 uyumlu konektör Vostro 3750 iki USB 3.0 uyumlu konektör, bir USB 2.0 uyumlu konektör ve bir eSATA/USB 2.0 uyumlu konektör Bellek kartı okuyucu bir adet 8'i 1 arada bellek kartı okuyucu parmak izi okuyucusu bir adet

#### **Klavye**

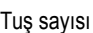

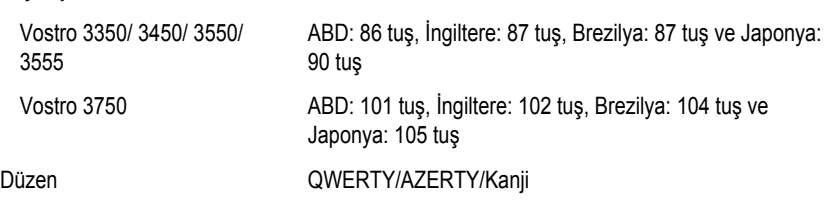

#### **Dokunmatik yüzey**

#### Aktif Alan:

#### Vostro 3350/ 3450/ 3550/ 3555

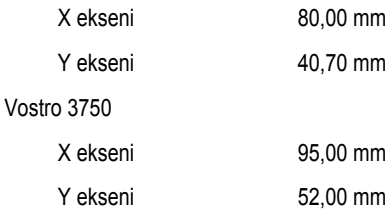

#### **Ekran**

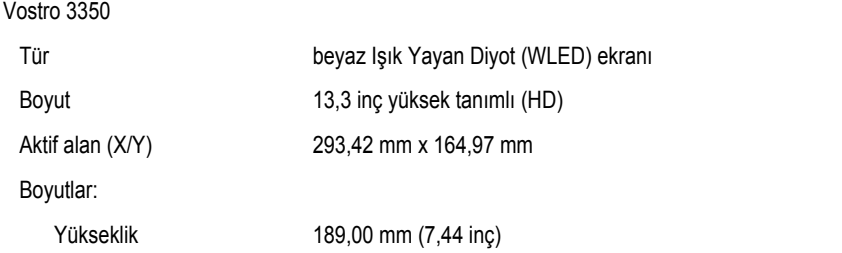

#### **Ekran**

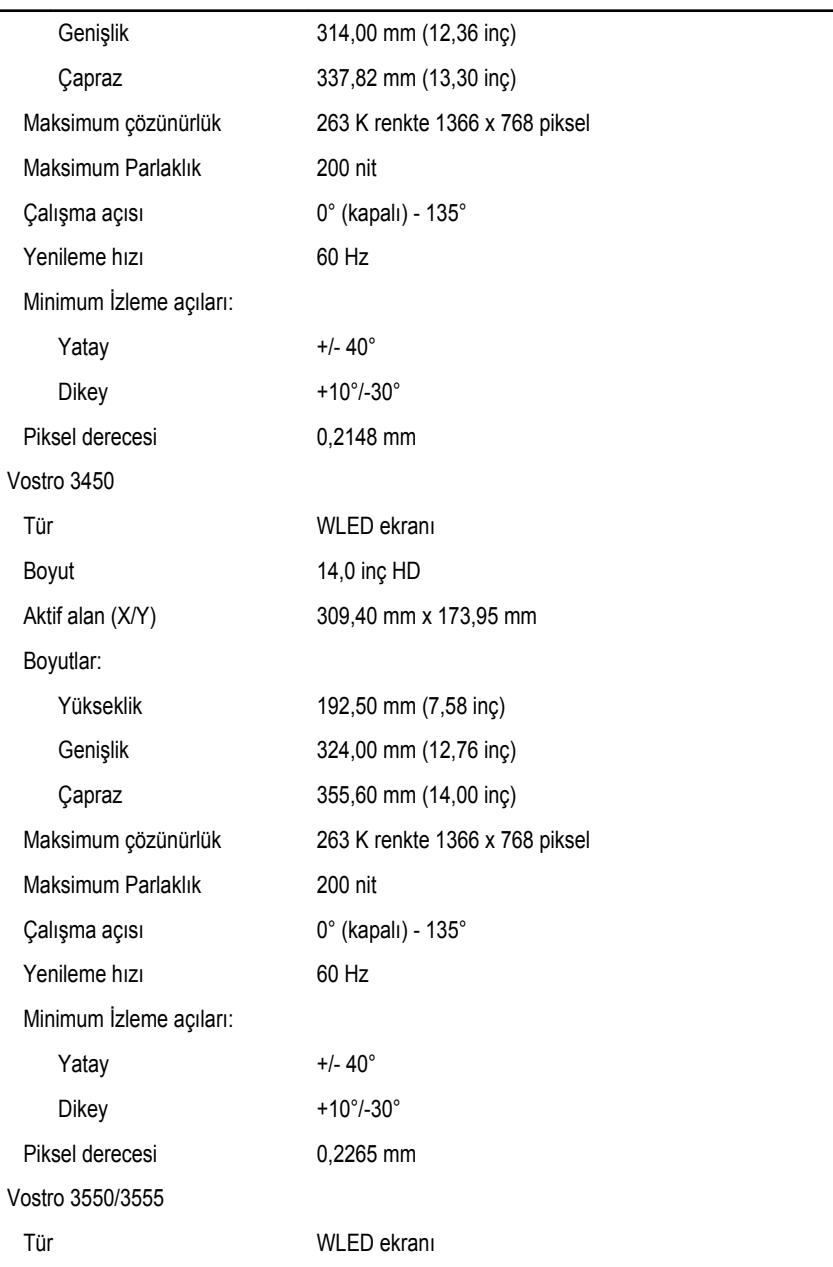

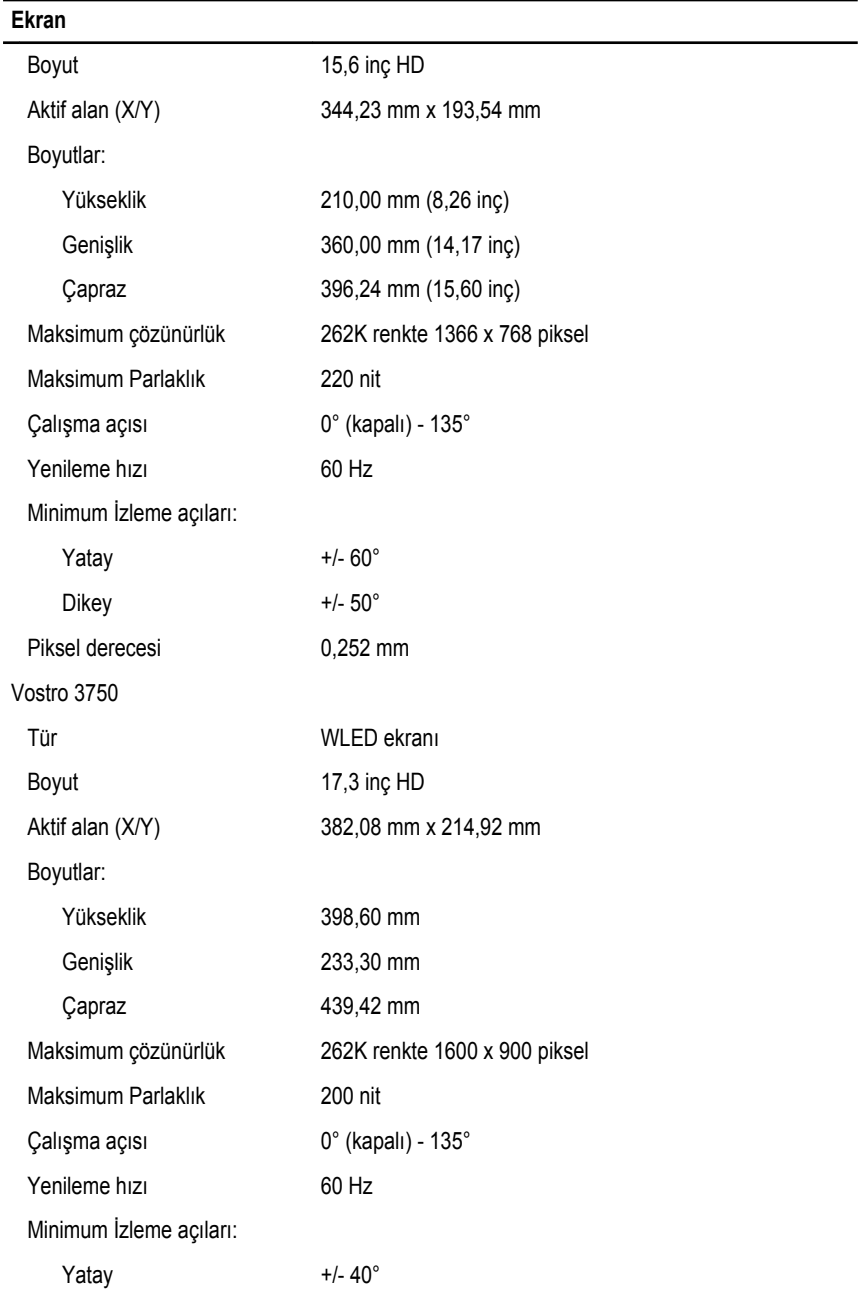

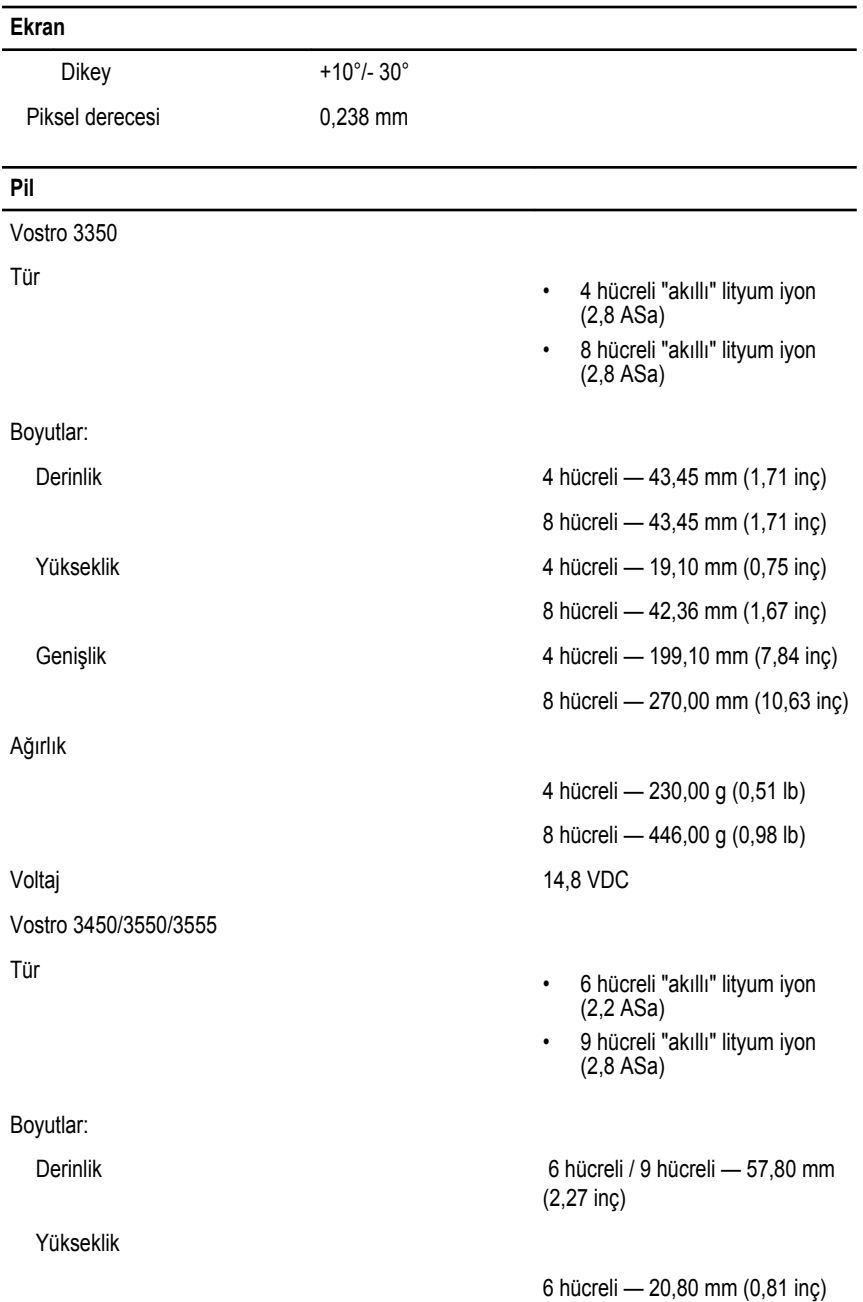

### **Pil**

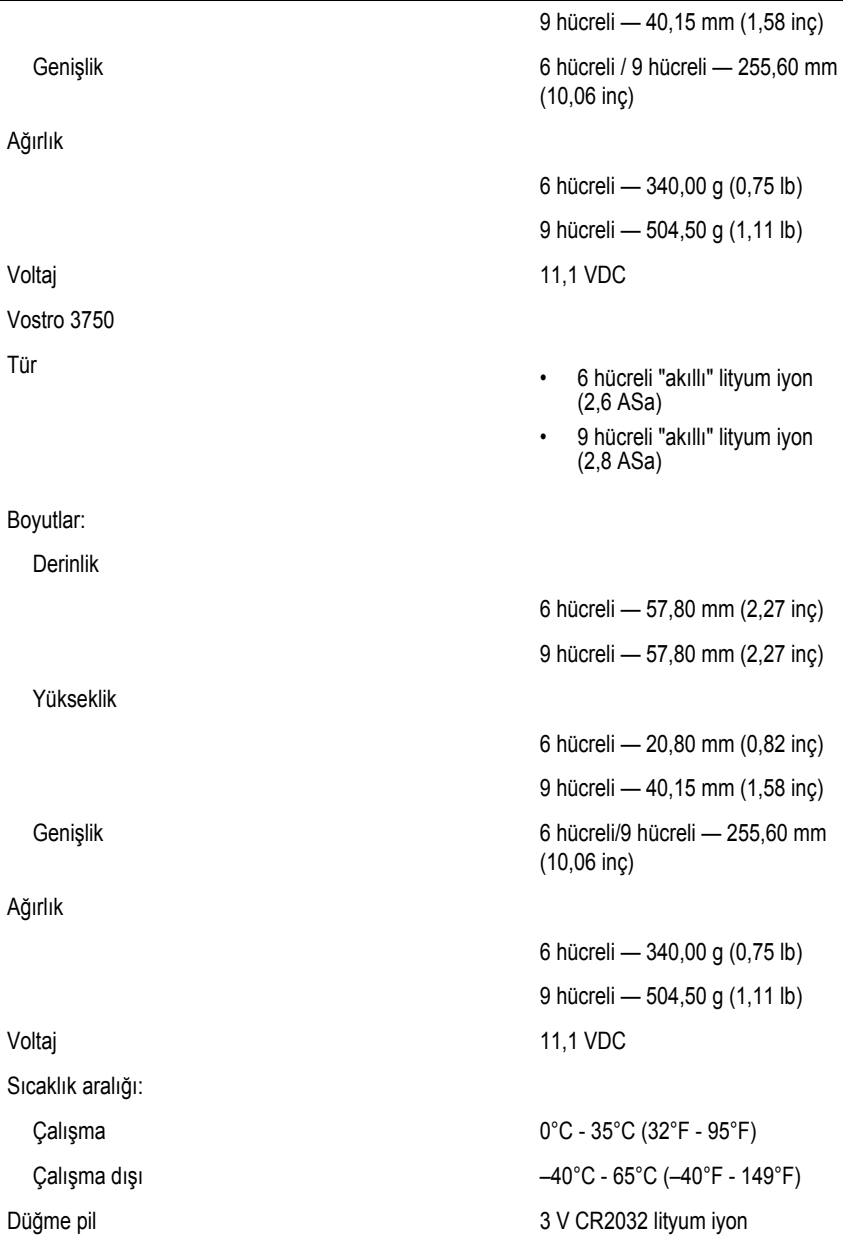

### **AC Adaptörü**

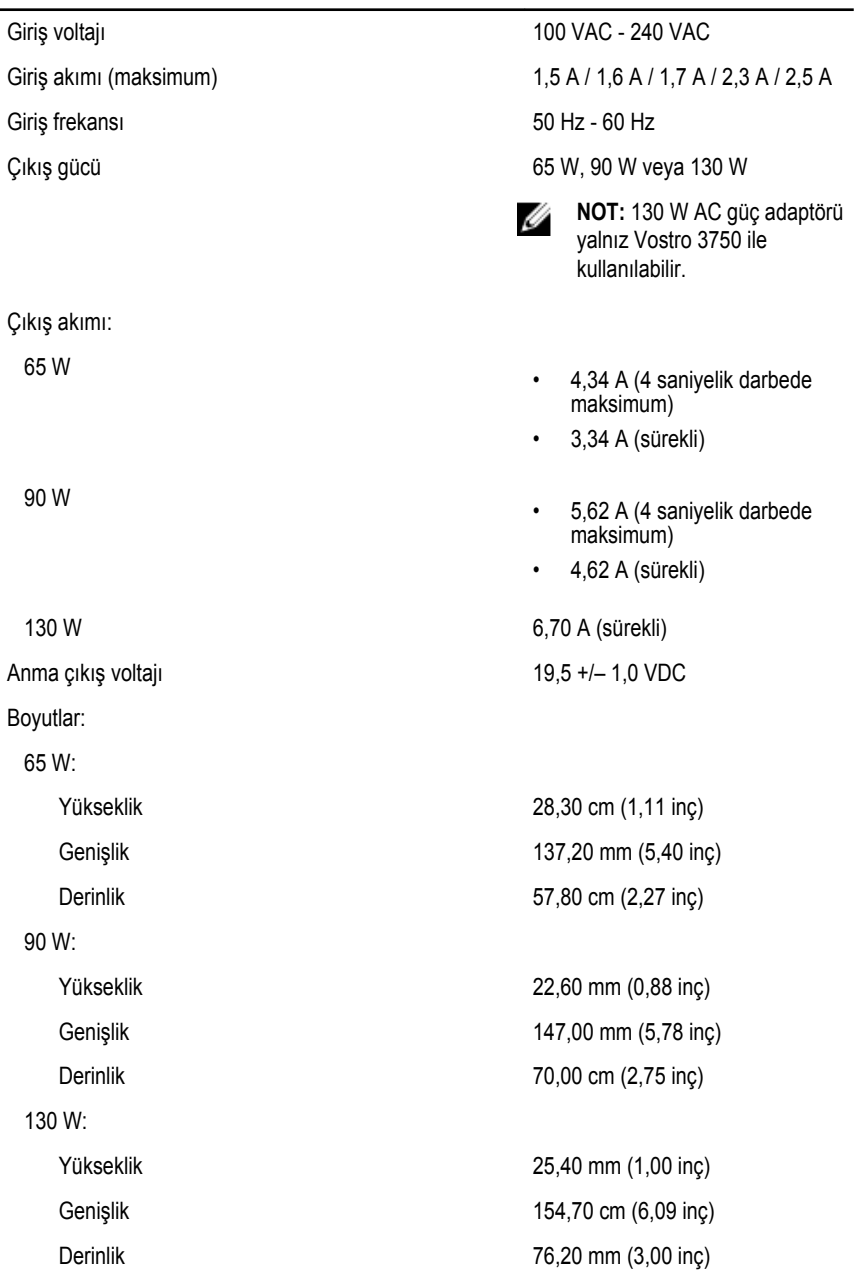

### **AC Adaptörü**

Sıcaklık aralığı:

Çalışma 0°C - 35°C (32°F - 95°F)

Çalışma Dışı –40°C - 65 °C (–40°F - 149 °F)

### **Fiziksel**

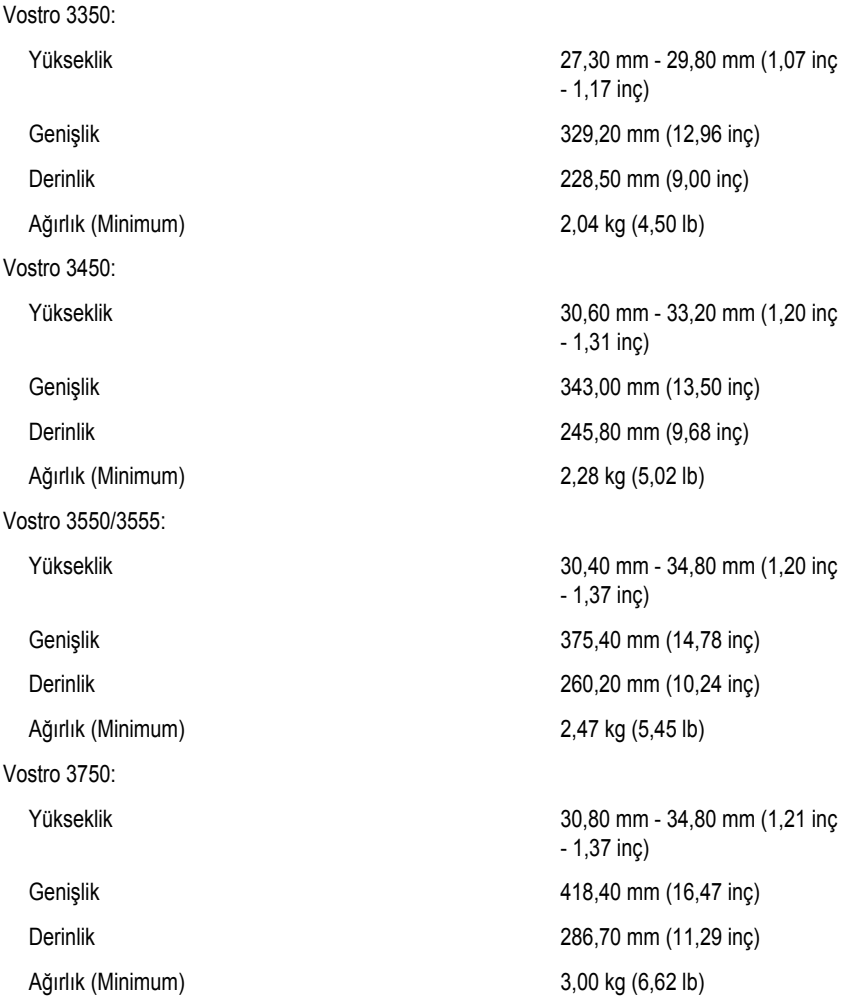

#### **Çevre**

Sıcaklık:

Bağıl nem (Maksimum):

Havadaki kirletici madde düzeyi **ISA-S71.04-1985 ile tanımlanan** 

Çalışma 10°C - 35°C (50°F - 95°F)

Depolama  $-40^{\circ}$ C - 65°C (-40°F - 149°F)

Çalışma %10 - %90 (yoğuşmasız)

Depolama %5 – %95 (yoğuşmasız)

biçimde G1 veya daha düşük

# **Dell'e Başvurma**

## **Dell'e Başvurma**

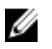

**NOT:** Etkin bir Internet bağlantınız yoksa, başvuru bilgilerini satış faturanızda, irsaliyede, fişte veya Dell ürün kataloğunda bulabilirsiniz.

Dell birden fazla çevrimiçi ve telefon tabanlı destek ve servis seçeneği sunar. Kullanılabilirlik ülkeye ve ürüne göre değişir ve bazı hizmetler bulunduğunuz bölgede olmayabilir. Satış, teknik destek veya müşteri hizmetleri ile ilgili konularda Dell'e başvurmak için:

- **1. support.dell.com** adresini ziyaret edin.
- **2.** Destek kategorinizi seçin.
- **3.** ABD müşterisi değilseniz, sayfanın altından ülkenizin kodunu seçin veya diğer seçenekleri görüntülemek için **Tümü** öğesini seçin.
- **4.** Gereksiniminize uygun hizmet veya destek bağlantısını seçin.